**Repositorio Digital USM https://repositorio.usm.cl**

Tesis USM TESIS de Pregrado de acceso ABIERTO

2020-08

# DISEÑO CENTRADO EN USUARIOS DE VISUALIZACIONES INTERACTIVAS PARA LA EXPLORACIÓN DE DATOS POLÍTICOS EN TWITTER

WILHELM VILLAVICENCIO, DIEGO

https://hdl.handle.net/11673/49805 Repositorio Digital USM, UNIVERSIDAD TECNICA FEDERICO SANTA MARIA UNIVERSIDAD TÉCNICA FEDERICO SANTA MARÍA DEPARTAMENTO DE INFORMÁTICA VALPARAÍSO - CHILE

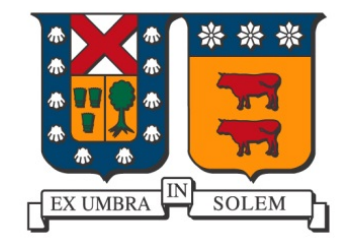

# "DISEÑO CENTRADO EN USUARIOS DE VISUALIZACIONES INTERACTIVAS PARA LA EXPLORACIÓN DE DATOS POLÍTICOS EN TWITTER"

DIEGO WILHELM VILLAVICENCIO

MEMORIA PARA OPTAR AL TÍTULO DE INGENIERO CIVIL EN INFORMÁTICA

Profesora Guía: Claudia López Moncada Profesora Correferente: Andrea Fernanda Vásquez Guerra Profesora Correferente Externa: Lorena Zuchel Lovera

Agosto - 2020

# **DEDICATORIA**

A mi querida abuela Laura, que lamentablemente no pudo acompañarme hasta este día...

# **AGRADECIMIENTOS**

Agradezco a tanto mi padre como a mi madre, ambos quienes me han apoyado a lo largo de toda mi vida y a quienes más les debo en este mundo.

A la profesora Claudia por haberme guiado y ayudado en todo el tiempo que tomó el desarrollo de este trabajo.

A los varios amigos que conocí durante estos años, tanto fuera como dentro de la universidad.

Por último quiero agradecer a todas esos trabajos u obras de arte, tanto series como películas o novelas que he leído o visto y que me ayudaron a pasar por los momentos en los que me costó verle el lado bueno a la vida. Aquí menciono especialmente a Aikatsu! que me ayudó a re-evaluarme a mi mismo y me hizo querer darle una nueva dirección a mi vida.

# **RESUMEN**

#### **Resumen-**

Hoy en día un gran número de autoridades políticas utilizan Twitter como medio de comunicación directo con sus seguidores. Twitter es un medio a través del cual las autoridades no necesitan de intermediarios para comunicarse con su audiencia, por lo que es pueden transmitir mensajes con más libertad y frecuencia que con medios de comunicación tradicionales. Twitter ha posibilitado la generación de una gran cantidad de información comunicada por autoridades políticas, agregando complejidad a la interpretación de las comunicaciones de autoridades al usar este medio de comunicación. Para apoyar estos análisis se propone el diseño, desarrollo y evaluación de visualizaciones interactivas de datos políticos generados a través de Twitter, usando técnicas centradas en usuarios para desarrollar una herramienta que pueda ser de utilidad para comparar la actividad de autoridades políticas en el tiempo.

**Palabras Clave**— Visualización de datos; Diseño centrado en usuarios; Actividad política; **Twitter** 

# **ABSTRACT**

#### $Abstract-$

Nowadays, a high number of political authorities use Twitter to directly communicate with their followers. Twitter enable authorities to prescinde of intermediaries, such as traditional media, to express their opinions to their large audiences. Thus it is expected for them to transmit messages with much more freedom and frequency compared to traditional media. Twitter has made possible the generation of massive quantities of data generated by political authorities, adding complexity to the interpretation of their communicational purposes when using this new media. To support these analysis, this work proposes the design, development and evaluation of an interactive visualization of data shared by political authorities from America on Twitter. These activities were conducted using user centered techniques, working with users so that the tool can be more useful to compare political activity on Twitter over time.

Keywords— Data visualization; User centered design; Political activity; Twitter

# **GLOSARIO**

DCU: Diseño Centrado en Usuario. Metodología para el diseño de productos y/o sistemas.

LIWC: Linguistic Inquiry and Word Count. Es un software de análisis de textos.

*Stakeholder*: Hace referencia a una persona o un grupo de personas que estén interesadas o sean afectadas de alguna manera por alguna situación.

# **ÍNDICE DE CONTENIDOS**

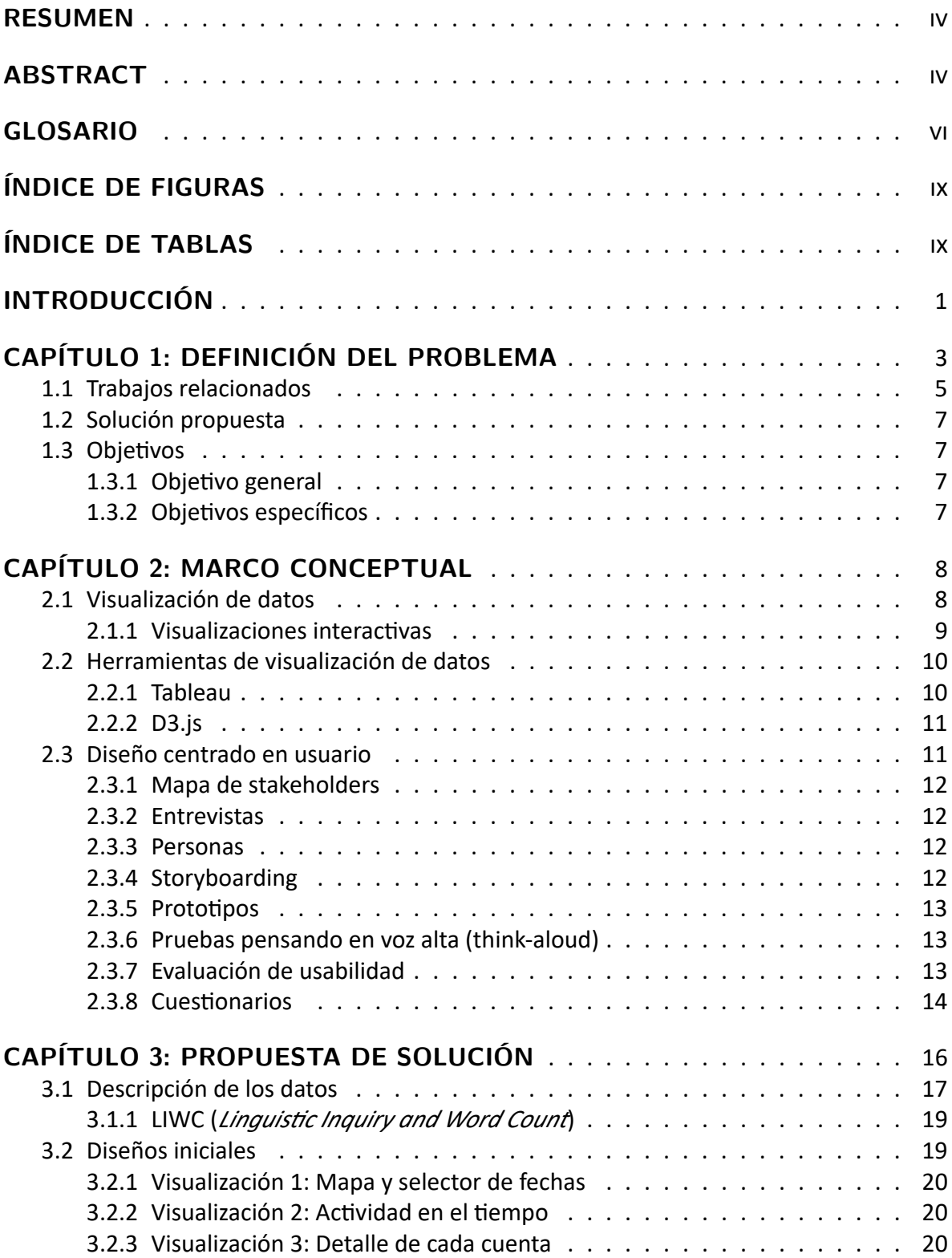

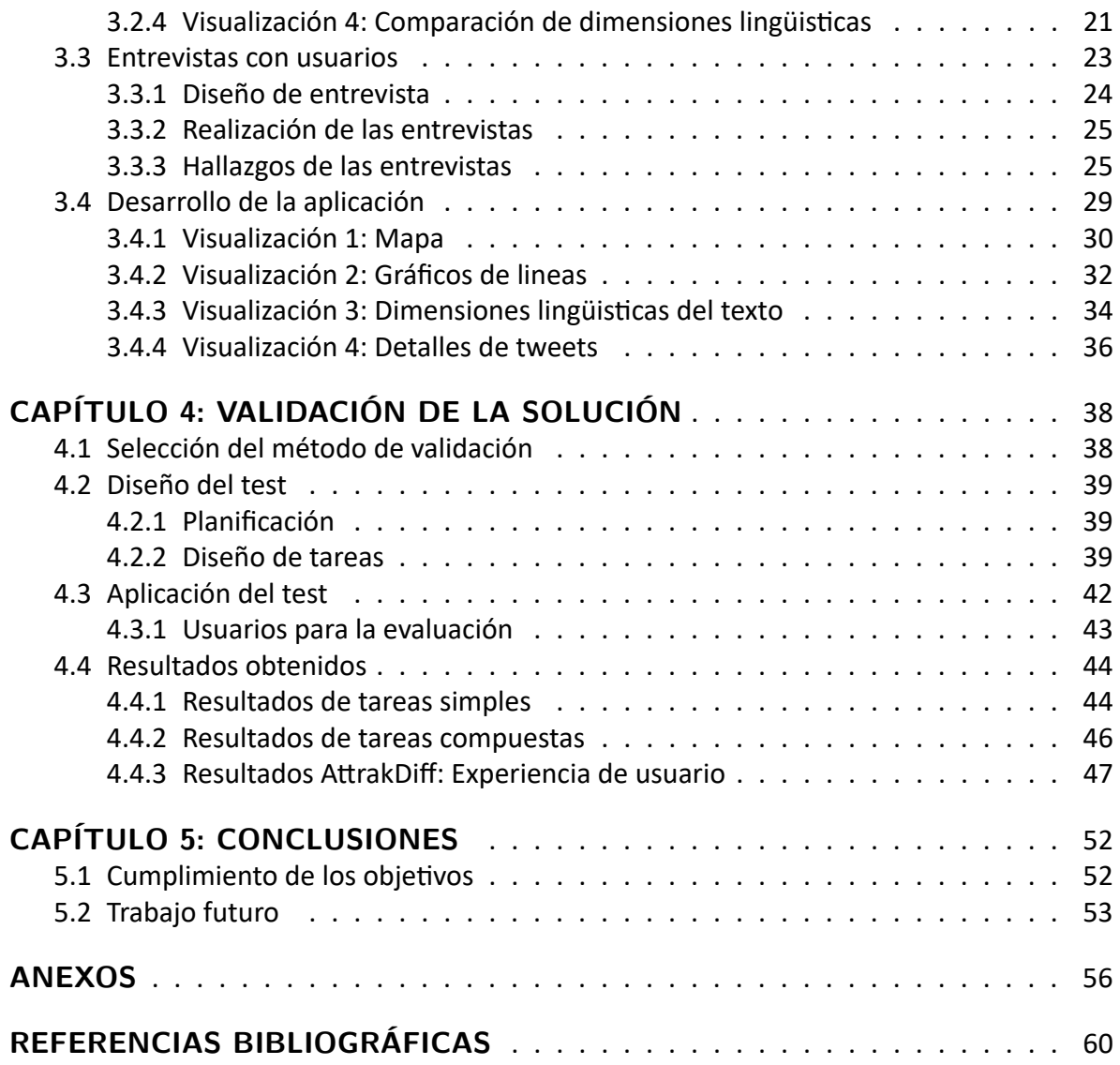

# **ÍNDICE DE FIGURAS**

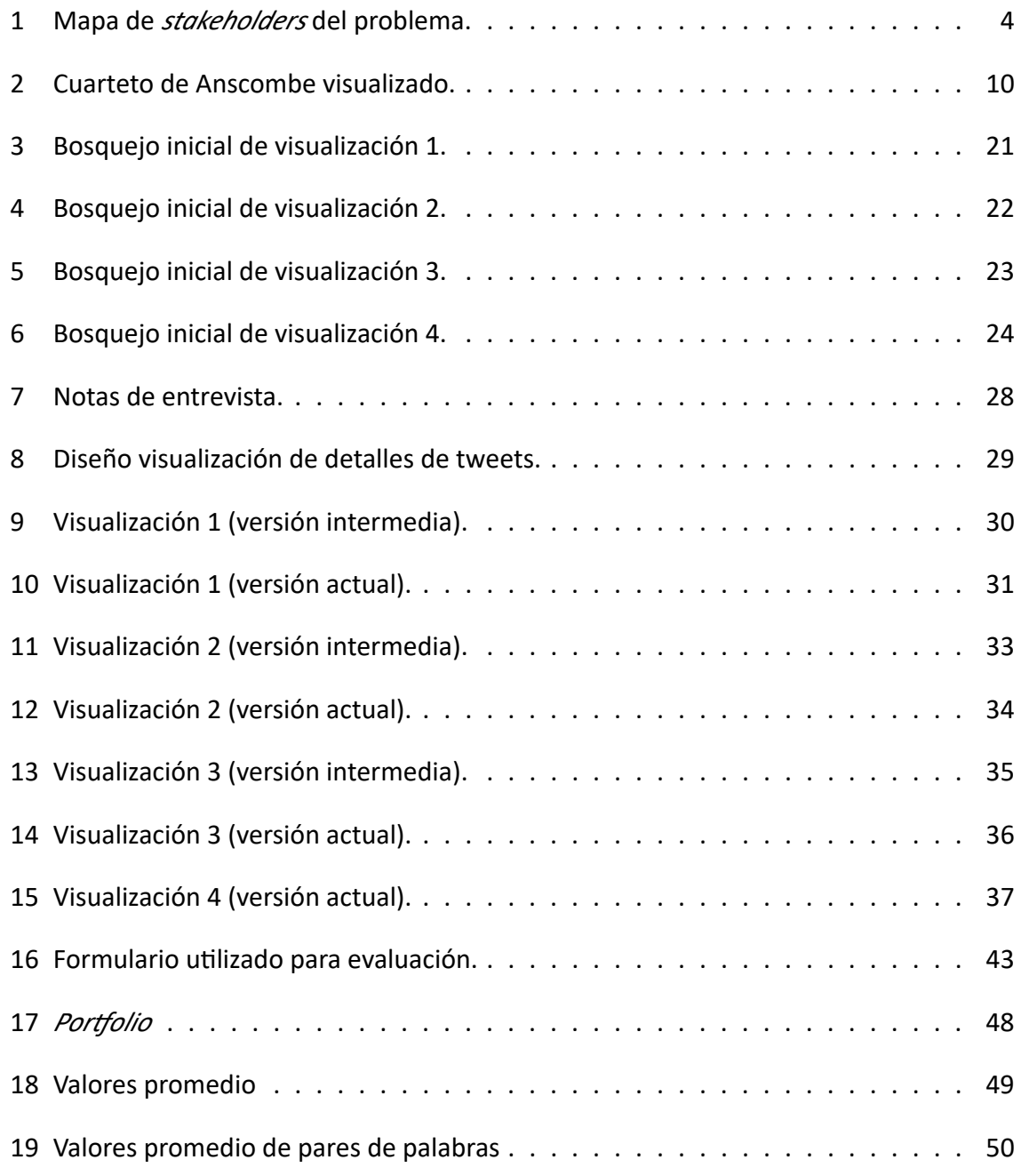

# **ÍNDICE DE TABLAS**

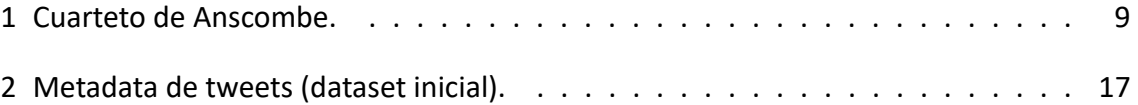

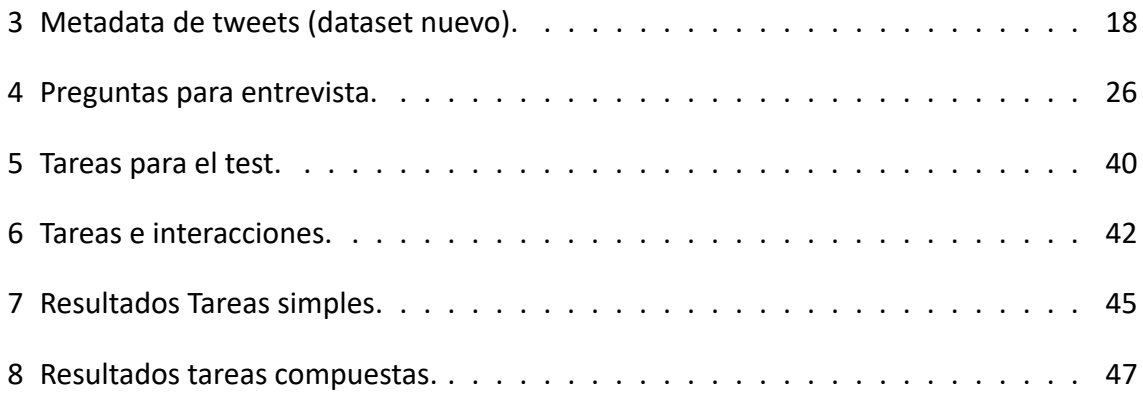

# **INTRODUCCIÓN**

En el último tiempo Twitter ha sido adoptado por un gran número de autoridades políticas como un medio de comunicación directa con la ciudadanía, sin embargo Twitter solo permite observar las úlƟmas intervenciones de cada cuenta. Esto hace que el análisis y estudio de datos de manera longitudinal sea difícil de realizar utilizando esta plataforma. De aquí se ve el problema de que el gran volumen de mensajes creados por las autoridades políticas necesita una forma alternativa para ser analizado y explorado eficientemente por usuarios.

Una revisión de un grupo de 48 papers relacionados al análisis de datos políticos en redes sociales nos revela algunas de las formas de visualización de datos más comunmente utilizadas y su frecuencia en este tipo de trabajos, entre estos trabajos predominan los gráficos de barras y líneas. La mayoría de estos trabajos poseen alguna forma de visualización de datos, pero estas suelen ser muy simples y el uso de visualizaciones interactivas en estos trabajos es escaso.

Se propone la creación de una herramienta de visualización de datos interactiva que facilite el estudio de datos de Twitter de autoridades políticas latinoamericanas. Los datos utilizados incluyen 63 cuentas de presidentes y ex-presidentes latinoamericanos correspondientes a 18 países.

El proceso de diseño y desarrollo de la herramienta se realizó en dos grandes iteraciones, la primera de estas duró uno a dos meses y la segunda tuvo una duración de más de 6 meses. La primera iteración comenzó con el diseño de distintas visualizaciones en papel, estas fueron posteriormente evaluadas con 2 usuarios para. Luego de hacer correcciones sobre estas se procede a la segunda iteración, en la cual se comenzó con el trabajo de desarrollo de la aplicación de visualización, adaptando los diseños de papel en esta y continuamente mejorando los diseños al trabajar con un usuario cada una o dos semanas.

Como parte del fin de la segunda iteración se hizo la validación final con 11 estudiantes, de esto se aprendió de la herramienta creada que las funcionalidades principales son comprendidas por los usuarios y pueden ser uƟlizadas efecƟvamente, al menos en el caso de que el usuario reciba una explicación previa de la herramienta. También se aprendio que la herramienta presenta varios problemas, entre los problemas importantes detectados estan los detalles de cómo funcionan algunas interacciones al navegar entre visualizaciones y la codificación de datos uƟlizada en una de las visualizaciones.

El primer capítulo de esta memoria habla de la situación actual respecto a los trabajos de visualizaciones de datos dentro del área de análisis de actividad política tanto dentro como fuera de laƟnoamérica. Se discute también respecto a los usuarios potenciales de la herramienta a desarrollarse y se plantean los objetivos de la memoria, tanto uno general como tres específicos.

En el segundo capítulo de marco conceptual se describen y analizan algunas herramientas, técnicas y/o metodologías a considerar y posiblemente utilizarse en la construcción de la herramienta de visualización interactiva.

El capítulo tres de la memoria presenta tanto el proceso de diseño inicial de las visualizaciones a implementar, la evaluación de estas junto con diversos usuarios y las mejoras logradas a estas posteriormente. Luego se describen los resultados obtenidos del proceso de desarrollo y diseño que siguió a los diseños iniciales, incluyendo características de la herramienta construida e imágenes de esta.

El capítulo cuatro habla de la planificación, construcción, aplicación y resultados de la validación de la herramienta construida, que fue realizada por un grupo de usuarios que uƟlizaron la herramienta.

Finalmente en el capítulo cinco de esta memoria se tienen las conclusiones de todo el trabajo realizado. Esto incluye tanto aprendizajes logrados en todo este proceso, como el verificar el cumplimiento de los objetivos planteados inicialmente, y el trabajo futuro que se puede realizar para seguir mejorando la herramienta de visualización construida.

# **CAPÍTULO 1 DEFINICIÓN DEL PROBLEMA**

En los últimos años se ha visto cómo las autoridades políticas de diferentes países han comenzado a utilizar Twitter como medio para comunicar sus mensajes políticos tanto a la ciudadanía como a otras autoridades. Esto implica una nueva forma de comunicación que es aparentemente más directa y es potencialmente más frecuente y más diversa. Dado que Twitter está diseñado para entregar los mensajes recientes a sus usuarios, es muy probable que cada usuario sólo vea un subconjunto de los mensajes que envía cierta autoridad. Frente a todo esto, nace un problema: la falta de vistas agregadas y longitudinales de la data de Twitter hace difícil entender cómo y con qué fines las autoridades usan esta herramienta.

La cantidad y variedad de autoridades utilizando Twitter es alta, y el uso de este varía para cada caso, por lo que pueden existir distintos motivos de usos comunicacionales. Por ejemplo, en ocasiones de desastres naturales el mensaje entregado es diferente a cuando es época de elecciones, y la frecuencia de los mensajes también puede ser diferente. Por ejemplo la cuenta de Twitter de Sebastián Piñera tiene un total de más de 150 tweets hechos durante los meses de Febrero a Abril de 2019, mientras que el presidente Donald Trump ha hecho más de 600 tweets en el mismo periodo de tiempo, y otras cuentas de autoridades como las de Nicolás Maduro y Evo Morales tienen un total de más de 900 tweets realizados durante el mismo periodo. Estas cifras nos muestran que el uso dado a la plataforma por estas autoridades es variado, se espera que la diversidad de los mensajes entregados sea amplia si se analiza un grupo grande de autoridades políticas, por esta razón se tomará en cuenta autoridades de distintos países pertenecientes a Latinoamérica. Cabe destacar que la gran mayoria de los trabajos hechos en el área han sido hechos sobre datos en inglés y para el caso específico de autoridades Latinoamericanas los trabajos realizados son escasos, por lo que esta memoria serviría de ayuda a la subrepresentación de estudios de datos políticos en Twitter sobre Latinoamérica.

El problema planteado involucra a varios actores, los cuales cumplen distintos roles. Podemos dividirlos en 2 grupos principales: quienes generan los datos, y quienes están interesados en estos datos. El mapa de *stakeholders* de la Figura [1] representa esta situación.

El grupo de autoridades y partidos políticos cumplen el rol de ser quienes generan los mensajes a través de Twitter, con distintos motivos, lo que da origen a los datos almacenados en Twitter que se quieren comprender.

Cabe destacar que se trabajará específicamente con tweets hechos por las cuentas personales las autoridades y no de entidades como partidos políticos, esto ya que se puede considerar que las autoridades políticas se expresan con mayor libertad en sus cuentas personales, a diferencia de cuentas de entidades que suelen representar a un grupo mayor, en donde los mensajes podrían ser emitidos con menor libertad que los de una cuenta personal.

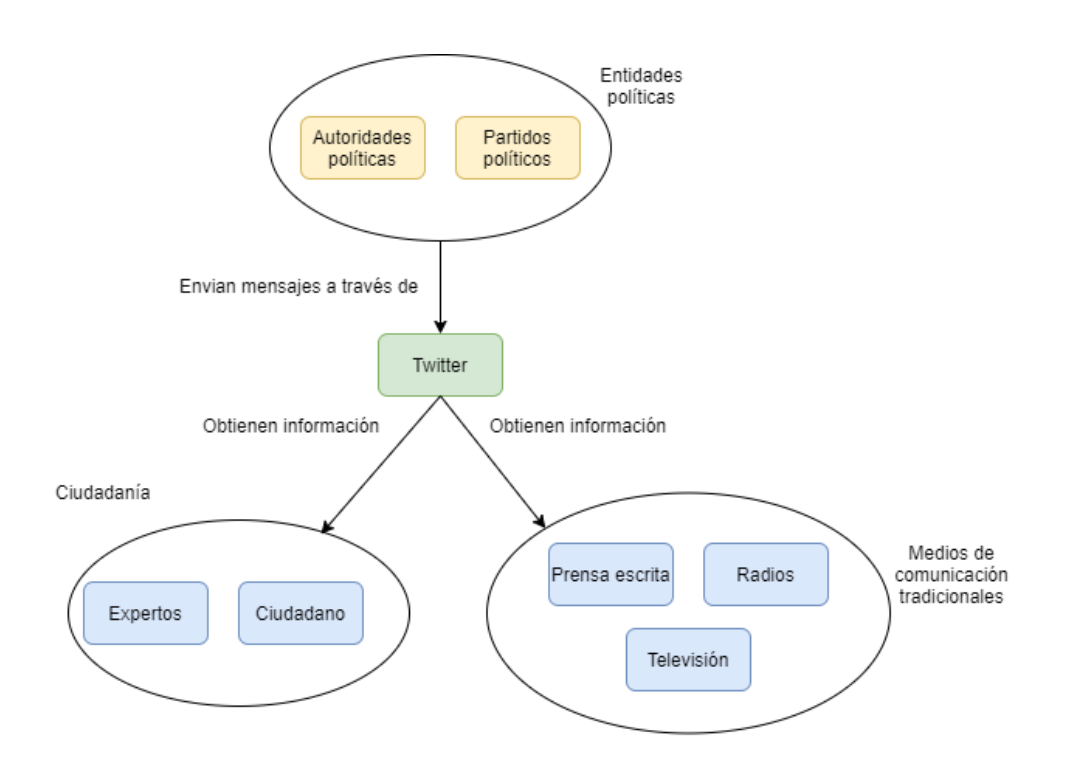

Figura 1: Mapa de *stakeholders* del problema. Fuente: Elaboración propia.

Por otra parte, el grupo de actores que consumen los mensajes emitidos por las autoridades está clasificado en dos subgrupos, medios de comunicación tradicionales que están interesados en cubrir actividad de las autoridades, y la ciudadanía que a su vez está separada entre ciudadanos y expertos.

El subgrupo de medios de comunicación podría verse interesado en la herramienta, puesto que estos suelen cubrir actividad política. No siempre se incluye la actividad de autoridades en redes sociales en lo que estos medios cubren, y cuando sí lo hace, usualmente solo se incluyen mensajes específicos. Por esto se piensa que podrían no tener mucho interés en la información que pueda proveer la herramienta en general.

Respecto al subgrupo de la ciudadanía, tanto expertos como ciudadanos pueden verse interesados en la herramienta. Los ciudadanos buscan estar informados respecto a actividad políƟca y pueden tener interés general en información que pueda ofrecer la herramienta. Por su parte los expertos pueden verse beneficiados en sus actividades de análisis por la información que dicha herramienta les permita conseguir. Por esto se considera que los expertos serían los principales*stakeholders*, pero hay un interés en todo el subgrupo de la ciudadanía.

# **1.1. Trabajos relacionados**

Existen diversos trabajos realizados sobre análisis de datos políticos generados a través de las diversas redes sociales utilizadas ampliamente por autoridades políticas. El caso de Twitter por supuesto también ha sido tratado, ya que este se ha convertido en un medio importante de comunicación política. Estos trabajos realizados suelen centrarse en el análisis de actividad política a lo largo de períodos de elecciones, o relacionados a éstas.

Por ejemplo [Hong y Nadler, 2011] realizaron un trabajo investigativo respecto a como la actividad en Twitter de distintas autoridades afectaba a la opinión de la ciudadanía respecto a cada una de estas autoridades, utilizando tweets realizados por políticos estadounidenses usando un modelo con variables la cantidad de tweets realizados, la autoridad que los hace y tiempo de actividad a considerar. Otro ejemplo es el trabajo realizado por [Scherpereel *et al.*, 2017] en donde juntaron tweets realizados por miembros del parlamento europeo durante un período de tres meses, sobre estos datos se realizaron análisis estadísticos para comprender el comportamiento de los miembros del parlamento en Twitter.

Los trabajos existentes en el área que han utilizado datos pertenecientes a autoridades laƟnoamericanas son escasos, pero existen. Podemos ver por ejemplo que [Díaz-Campo *et al.*, 2015] trabajaron con datos de 688 Tweets realizados por 10 autoridades políticas de distintos países latinoamericanos en 2 semanas distintas e hicieron análisis del contenido o características de los tweets. Por otra parte en la investigación realizada por [Waisbord y Amado, 2017] se realizaron análisis estadísticos y del contenido de una cantidad de tweets mayor, pertenecientes a distintas autoridades latinoamericanas, con el fin de comparar el uso de Twitter entre autoridades categorizadas como populistas o no populistas.

En los trabajos existentes, incluyendo a los mencionados, la visualización de datos es un tema que no ha sido tratado extensamente, si no que se ha dado énfasis al análisis de textos y el contenido de los mensajes en sí. En varias de estas investigaciones las únicas visualizaciones de los datos realizadas son visualizaciones estáticas de comparaciones a través de gráficos de barras o para mostrar datos estadísticos obtenidos. Si bien la visualización de datos políticos no ha sido abordada ampliamente en los trabajos investigativos, si existen trabajos sobre visualización de datos de texto que se pueden utilizar de referencia para acercarse a la aplicación de visualización de datos políticos.

Para tener datos más concretos al respecto, se realizó una caracterización de las visualizaciones encontradas en un grupo de 48 papers relacionados al área a los que se tenía acceso en el momento. Se encontró que aproximadamente un 65 % de estos incluyen al menos una forma de visualización de datos, por muy simple que pueda ser. Del total de papers se observó que un 35 % posee gráficos de barra, mientras que los gráficos de línea estan presentes en un 35 % del total de los papers, la siguiente visualización más popular en este conjunto de papers son visualizaciones de redes en un 20 % del total de papers. También se observó el usó de *Piecharts* y *Boxplots* en aproximadamente 6 % de los papers e histogramas en un 4 % de los papers. Finalmente se observaron otros diversos tipos de visualizaciones en un 18 %

de los papers. Estos números nos ayudan a darnos cuenta que sí hay una utilización básica de la visualización de datos, pero esta es bastante simple y limitada a detalles específicos en la gran mayoría de los casos. Si bien hay algunos papers que utilizan visualizaciones de datos más complicadas como las visualizaciones de redes, en general el uso es secundario y solo como una forma de dar soporte a los análisis que se están planteando independientemente de las visualizaciones.

Para el caso de visualizar datos de Twitter nos es útil la visualización de textos, dado que la característica principal de los Tweets es el mensaje enviado. Hay distintas formas de acercarse a este tipo de visualizaciones, ya que por la naturaleza de los datos de texto, es necesario realizar algún tipo de transformación sobre estos para poder visualizarlos. Un ejemplo de esto es la visualización hecha por [Dou et al., 2012] en la que utilizan documentos de texto, a los que se les aplican técnicas de análisis de textos para construir eventos definidos por tópico, tiempo, personas y lugar, luego se visualizarían los eventos a través de mostrar la localización en un mapa, las personas involucradas en un tipo de *word cloud*, y también una línea temporal indicando cada evento con un *tag* con su tópico. Este ejemplo nos muestra que podemos obtener información de importancia dentro del texto y utilizarla para visualizar una representación del texto.

Otra técnica que podemos observar de visualización de textos es la uƟlizada en el trabajo de [Fortuna *et al.*, 2005] en la que se representaron varios documentos de texto como vectores y se construyó una matriz con estos vectores, luego se realizó una reducción de dimensionalidad a la matriz para obtener un resultado en dos dimensiones, y se realizó la visualización del resultado obtenido en un plano 2D. Esta es una forma de visualizar la información de manera más abstracta, ya que al realizar la reducción de dimensionalidad se pierde el significado original que tiene cada componente (documento) y se ve un resumen de la información completa, pero dentro de esta es difícil discernir o ver el sentido original de los datos.

Si bien la característica principal de los tweets es el mensaje entregado, no hay que olvidar que estos poseen varias otras características importantes y que es posible realizar agregación de datos o estadísticas que sean posible visualizar sin mayores procedimientos a realizar como los ejemplificados arriba. Esta información también es de utilidad para distintos propósitos, en específico, debiese ser de ayuda para la exploración del conjunto completo de tweets sobre el que se trabajará.

El enfoque de esta memoria es el diseño y desarrollo de visualizaciones de datos, ya que como fue mencionado, esto es algo que no ha sido tratado con extensión en la mayoría de los trabajos existentes del área de análisis de datos políticos, al igual que es importante que la ciudadanía sepa que es lo que comunican sus autoridades.

# **1.2.** Solución propuesta

Para solucionar el problema en cuestión se propone el desarrollo de una herramienta de visualización interactiva de los tweets realizados por las distintas autoridades políticas latinoamericanas. Se visualizarían métricas como por ejemplo: Actividad en Twitter de una autoridad en un determinado intervalo de tiempo, tópicos principales abordados por un cierto grupo de autoridades, períodos de tiempo y la cantidad de tweets realizados en este, etcétera.

De modo de intentar asegurar la efectividad de la herramienta a desarrollar se utilizará diseño centrado en usuario (DCU), trabajando con usuarios interesados en el área de análisis político, las técnicas buscarán comprender tanto sus necesidades como sus opiniones durante el proceso de diseño y desarrollo, de modo que la herramienta entregada al final sea algo que este usuario pueda uƟlizar de manera úƟl para desarrollar un trabajo de interpretación de los fines comunicacionales de las autoridades políticas.

El usuario objeƟvo de la herramienta de visualización propuesta sería una persona interesada en análisis político. La herramienta podría ser utilizado por una cantidad amplia de personas que tengan interés en la activadad política. A su vez, esta sería una mejor forma de explorar los mensajes entregados por las autoridades a través de TwiƩer, lo que podría ayudar a dar soporte a una mayor transparencia de los mensajes de las autoridades luego de analizarlos.

# 1.3. Objetivos

### **1.3.1. Objetivo general**

Diseñar, construir y evaluar con técnicas centradas en usuarios visualizaciones interactivas para explorar longitudinalmente la actividad de autoridades políticas en Twitter.

### **1.3.2. Objetivos específicos**

- Analizar, seleccionar y aplicar técnicas centradas en usuarios para el diseño de visualizaciones interactivas con datos de Twitter.
- Implementar visualizaciones interactivas que faciliten la exploración de los datos de Twitter de forma longitudinal.
- Validar la efectividad de las visualizaciones interactivas utilizando técnicas centradas en usuarios.

# **CAPÍTULO 2 MARCO CONCEPTUAL**

# **2.1.** Visualización de datos

El concepto de visualización de datos es la representación de datos a través de elementos visuales como pueden ser gráficos, grafos, mapas, diagramas, entre otros con el objetivo de poder comprender la información contenida en esta. La visualización de datos no es un concepto nuevo, pero ha cobrado mayor fuerza en los tiempos recientes, esto debido a dos motivos:

- El desarrollo de las tecnologías y herramientas que nos permiten procesar datos y crear visualizaciones de estos de manera rápida, fácil y precisa.
- La generación de una gran cantidad de datos de todo tipo, lo que ha dado pie a la necesidad del análisis y comprensión de estos, a través de medios que permitan hacerlo fácilmente independiente del volumen o cantidad de los datos.

Según es descrito en el capítulo 1 de 'Now you See it' [Few, 2009] la visualización de datos es un término que puede ser utilizado para hablar de cualquier tipo de representación visual que apoye a la exploración, examinación o comunicación de los datos. Se menciona también el término *informaƟon visualizaƟon*, definido por [Card, 1999] como *'the use of computer*supported, interactive, visual representations of abstract data to amplify cognition'. La visualización interactiva a desarrollar para esta memoria entra en esta categoría de visualización de información.

La visualización de datos es fundamental al realizar análisis de datos, esto debido a que es capaz de revelar características de los datos que podrían no ser reflejadas a través de métricas estadísƟcas, evidenciado por ejemplos como el denominado 'cuarteto de Anscombe' [Anscombe, 1973]. En este ejemplo pueden observarse cuatro conjuntos distintos de 10 puntos en un plano 2D. Para estos cuatro conjuntos las propiedades de: Media, Varianza, Correlación entre variables, regresión lineal, y otras más, son idénticas para los 4 conjuntos. Sin embargo pueden verse diferencias obvias al visualizar los cuatro conjuntos en planos 2D. Este ejemplo puede verse en la tabla [1] y figura [2].

Como el ejemplo de Anscombe nos muestra, la visualización de datos nos permite comprender información dentro de un conjunto de datos que no suele ser fácil de ver a través de otros medios. Esto es especialmente cierto a la hora de trabajar con conjuntos de datos de tamaño considerable, El volumen de estos hace imposible el poder realizar un análisis trabajando sobre cada uno de los datos, y se convierte en una necesidad el poder resumirlos a través de estadísticas, visualizaciones u otras formas para poder trabajar estos datos.

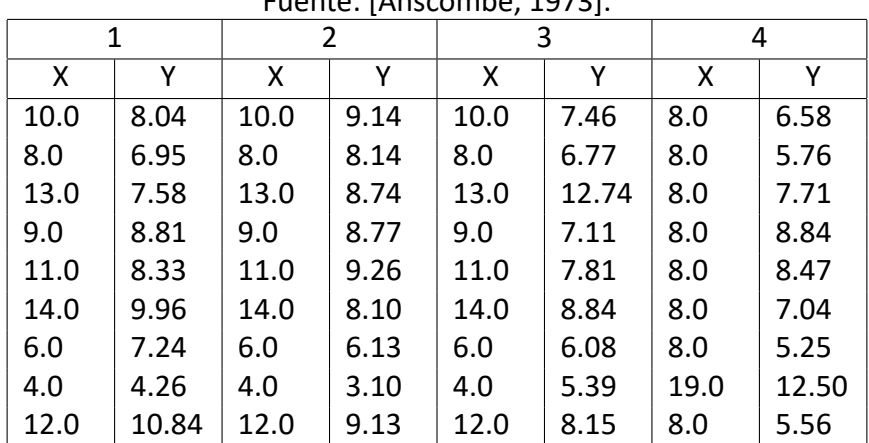

#### Tabla 1: Cuarteto de Anscombe. Fuente: [Anscombe, 1973].

#### **2.1.1. Visualizaciones interactivas**

Una visualización interactiva es un tipo de visualización de datos en la que el usuario puede realizar acciones sobre la visualización, generando cambios como la forma en la que se muestran los datos, o la canƟdad de datos siendo mostrados. De acuerdo a la descripción de [Few, 2009] la interacƟvidad viene dada por la posibilidad de manipular la visualización de manera simple y directa.

El aspecto interactivo de estas visualizaciones las hace complejas, pero tienen la ventaja de darle al usuario un control sobre lo que se está visualizando, y/o cómo se está visualizando. Las interacciones de una visualización pueden posibilitar un mejor análisis exploratorio sobre los datos, obtener mayores detalles sobre datos específicos, o simplemente visualizar con mayor comodidad. Todo esto ayuda al usuario a lograr un mayor entendimiento de la información contenida en los datos.

Algunas de las interacciones más comunes en este tipo de visualizaciones son:

- Filtrado de datos
- (Re)ordenamiento los datos visualizados.
- *Drill up / down* sobre los datos mostrados.
- *Zooming / Panning*

Una visualización interacƟva suele verse como un sistema o aplicación. De acuerdo a [Wassink *et al.*, 2009] un sistema de visualización interactiva debiese estar diseñado para tareas y grupos usuarios específicos. Darle este enfoque al diseño de la aplicación de visualización interactiva entregará mejores resultados con el grupo de usuarios objetivo.

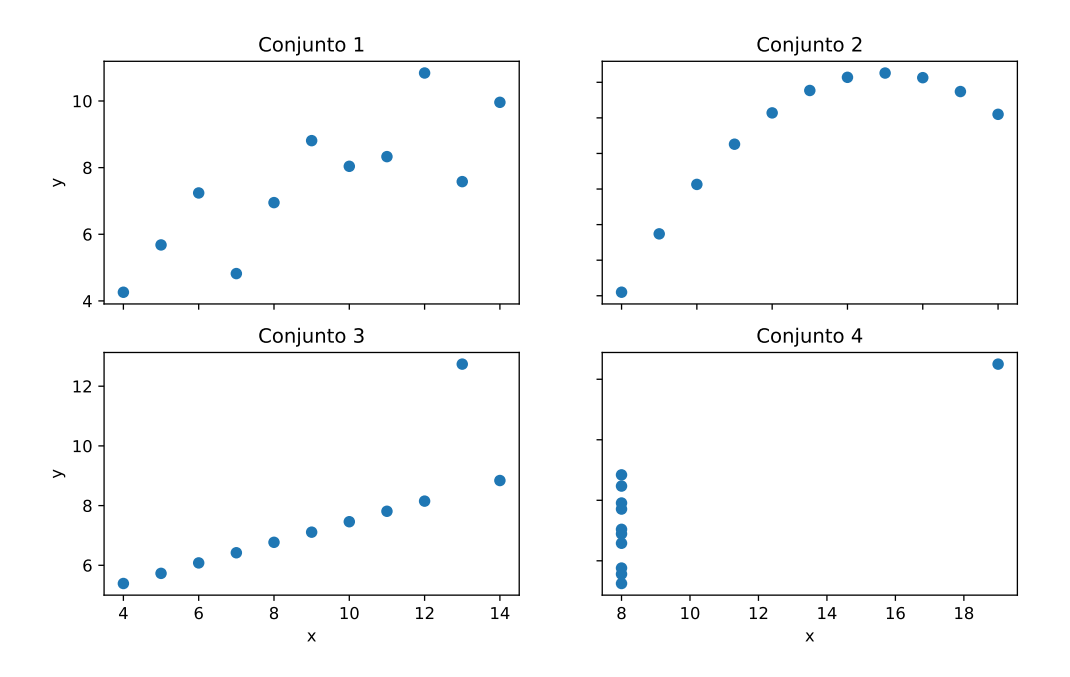

Figura 2: Cuarteto de Anscombe visualizado. Fuente: [Anscombe, 1973].

# **2.2.** Herramientas de visualización de datos

Otro punto importante a considerar para el desarrollo de visualizaciones interactivas es la herramienta a utilizar para este propósito. Hoy en día existe un gran número de software y librerías que sirven para este propósito. Para el desarrollo de esta memoria se considerarán un número reducido de opciones, por ser ya al menos levemente conocidas por el autor a escoger para el desarrollo de las visualizaciones interactivas, puesto a que muchas de estas herramientas pueden cumplir con el propósito, y se prefiere trabajar con una herramienta con la que ya se tenga cierta familiaridad o preferencia.

### **2.2.1. Tableau**

*Tableau* es un conjunto de herramientas de software diseñados para la inteligencia de negocios o *Business intelligence* desarrolladas por **Tableau Software**. Entre sus herramientas se encuentran *Tableau Desktop*, *Tableau Server* y *Tableau online*. Estas herramientas manejan un conjunto de datos y pueden uƟlizarse para crear *dashboards* con visualizaciones de datos. Estas herramientas se caracterizan porque permiten realizar muchas tareas de manera rápida y fácil a través de *drag and drop* 1 .

<sup>1</sup>Recuperado de hƩps://www.tableau.com/es-mx/products/what-is-tableau el 16 de Agosto de 2020

La habilidad de construir visualizaciones de manera fácil y sin muchas complicaciones una vez que se entrega el manejo de los datos a *Tableau* es lo que lo hace una herramienta popular y de uso amplio, para usuarios que incluso no esten muy familiarizados con algún lenguaje de programación.

# **2.2.2. D3.js**

*D3.js* o *Data-Driven Documents* es una librería del lenguaje de programación *JavaScript* para manipular documentos basados en data <sup>2</sup>. Utiliza elementos de HTML, SVG, and CSS, lo que le permite uƟlizar las capacidades de los navegadores web para mostrar las visualizaciones creadas con D3.

Permite tanto crear visualizaciones estáticas e interactivas con elementos SVG, al igual que sirve para manejar elementos HTML dentro de la aplicación web y modificar atributos CSS de dichos elementos. Esto le da una gran flexibilidad para personalizar tanto funcionalidades como apariencia de la aplicación web.

Cualquier aplicación de D3.js requiere ser programada en *Javascript*, por lo que es más complejo que un software como *Tableau* y requiere de mayor esfuerzo para realizar tareas simples, pero es por esto mismo que permite una mayor libertad a la hora de desarrollar y diseñar visualizaciones.

# **2.3. Diseño centrado en usuario**

El diseño centrado en usuario (DCU) es una metodología o un enfoque de diseño que busca poner a los usuarios, es decir las personas que usarían el producto siendo diseñado, en el centro del proceso de diseño. Se busca involucrar a estos en las disƟntas fases de diseño con el objetivo de obtener un producto final que satisfaga las necesidades del usuario objetivo.

El proceso de diseño centrado en usuario debiese ser de naturaleza iterativa, En la metodología para desarrollo de visualizaciones interactivas propuesta por [Wassink *et al.*, 2009] se indica que cada una de las iteraciones del proceso de DCU debiese considerar tanto actividades de análisis como de diseño y de evaluación.

Existe una gran variedad de técnicas centradas en usuario que son utilizadas con el propósito del DCU. Estas técnicas pueden ser clasificadas según el tipo de actividad al que apoyan: análisis, diseño o evaluación.

A continuación se describen algunas de las técnicas de diseño que podrían considerarse en el contexto del desarrollo de esta memoria.

<sup>&</sup>lt;sup>2</sup>Recuperado de https://d3js.org el 16 de Agosto de 2020

### **2.3.1.** Mapa de stakeholders

Un mapa de stakeholders es un diagrama que muestra las conexiones entre los distintos stakeholders de una situación.

Su función es ayudar a comprender las relaciones dentro de los grupos involucrados o interesados en la situación en cuestión, y con ello ayudar a identificar posibles grupos usuarios y/o algunas de sus características. Son usados principalmente en etapas tempranas del proceso de diseño. Algunas preguntas que podrían ayudar a contestar son: ¿Quién está involucrado? ¿Que les interesa? ¿Cuánta influencia tienen? [Institute, 2012].

# **2.3.2. Entrevistas**

Según [Hanington y Martin, 2012] las entrevistas son un método de investigación fundamental, de contacto directo con participantes (usuarios o stakeholders) para obtener información sobre experiencias personales, opiniones, actitudes y percepciones.

Las entrevistas suelen ser utilizadas en fases tempranas del proceso de diseño para obtener información de los usuarios y ayudar a obtener los requisitos o requerimientos del sistema.

De acuerdo a [Institute, 2012] algunas de las ventajas de esta técnica son el obtener información de manera directa de los entrevistados, la posibilidad de cuestionar ideas preconcebidas y crear credibilidad con los stakeholders.

### **2.3.3. Personas**

Una *persona* es una caracterización ficticia de un usuario [Institute, 2012] que representa las características, necesidades y metas de ciertos usuarios. Son construidas a partir de información obtenida de usuarios o stakeholders.

Las *personas* consolidan una descripción arquetipica del comportamiento de un grupo usuario en un perfil representativo, ayuda a humanizar el foco del diseño, probar escenarios y apoyan la comunicación del diseño [Hanington y Martin, 2012].

### **2.3.4.** Storyboarding

Un *Storyboard* es un conjunto de ilustraciones con descripciones en una secuencia, que representan una historia. Estas capturan de manera visual factores importantes del contexto de uso del sistema.

Al ilustrar narrativas contextualmente ricas, un storyboard puede servir para crear empatía por los usuarios y ayudar a considerar distintas alternativas de diseño en etapas tempranas [Hanington y Martin, 2012].

# 2.3.5. Prototipos

Un protoƟpo es una representación o modelo de uno o más componentes del sistema siendo diseñado. Suelen ser clasificados según su nivel de fidelidad.

Pueden uƟlizarse tanto en etapas tempranas de diseño como en etapas más avanzadas. Los prototipos de baja fidelidad son utilizados en etapas tempranas del proceso de diseño y generalmente son hechos en papel, esto permite crear un prototipo rápidamente sin demasiado esfuerzo. La idea de esto es encontrar que mantener del prototipo y que cambiar antes de utilizar tiempo y recursos en soluciones que no han sido validadas o probadas con usuarios.

Por otra parte los prototipo de alta fidelidad suelen ser utilizados en etapas más avanzadas del diseño, cuando se tiene una buena idea de la dirección en la que se quiere llevar el sistema de manera detallada, pueden ser hechos en código o con aplicaciones de prototipado. Estos protoƟpos incluso pueden usarse como base para el producto siendo desarrollado [Hanington y Martin, 2012].

### **2.3.6.** Pruebas pensando en voz alta (think-aloud)

Otro método de evaluación consiste en asignar una o más tareas para que el usuario lleve a cabo uƟlzando el sistema siendo testeado, y se le pide a este que mientras realiza la tarea asignada comunique en voz alta lo que está intentando hacer, al igual que lo que está pensando.

Esta técnica puede ayudar a encontrar los puntos fuertes y débiles de un sistema, al igual que la causa de estos [Institute, 2012].

### **2.3.7.** Evaluación de usabilidad

Es un método de evaluación, realizado con usuarios. En esta evaluación se prepara un conjunto de tareas a realizar por el usuario, quien es observado llevando a cabo estas tareas en un prototipo o una versión del sistema.

Un test de usabilidad permite a los diseñadores observar un escenario o caso de uso específico del sistema, revelando problemas en el diseño del sistema [Hanington y Martin, 2012]. Al mismo tiempo debido a la comunicación directa con el usuario al momento de realizarse esta evaluación es posible no solo observar si no que también el obtener comentarios u opiniones de este al respecto del producto siendo evaluado.

Se suelen definir algunas métricas a medir de los resultados obtenidos, como pueden ser el tiempo requerido para completar cada tarea por el usuario o la tasa de respuestas correctas obtenidas por el usuario. Esto permite obtener tanto información cuantitativa como cualitaƟva de un test de usabilidad.

### **2.3.8. Cuestionarios**

Un cuesƟonario es un método de recolección de información a través de un grupo de personas, sobre algún tópico de interés. En este se exponen un conjunto de preguntas a los encuestados.

El cómo esta diseñado el cuestionario y sus preguntas puede influir en gran medida el como los encuestados responden, por lo que es común utilizar cuestionarios estandarizados que ya han sido probados y validados en ocasiones anteriores.

Dentro de este grupo de cuestionarios estandarizados podemos encontrar los cuestionarios de usabilidad, que han sido diseñados para medir la usabilidad percibida del producto evaluado. Algunos ejemplos de estos cuestionarios son SUS (*System Usability Scale*) o AttrakDiff.

*AttrakDiff* es una herramienta de evaluación de productos interactivos a través de un cuestionario. Este mide tanto calidades hedónicas como pragmáticas y a través de estas dos el atractivo del producto. AttrakDiff intenta medir que tan atractivo es el producto en términos de usabilidad y apariencia para el usuario que utiliza el producto o sistema  $3$ .

La calidad pragmática de un producto esta relacionada a la funcionalidad de este, el si este cumple con la función que debería cumplir. La calidad hedónica por otra parte esta relacionada a necesidades psicológicas o emocionales del usuario.

La ventaja de uƟlizar una herramienta de evaluación como esta es que ya ha sido probada en muchas instancias anteriores y por ello se puede considerar como una herramienta validada, y por ello se tiene una cierta confianza en los resultados entregados por esta.

Al mismo tiempo, la desventaja de este tipo de herramientas de evaluación es la generalidad que esta tiene, y sus resultados solo nos pueden dar guías generales de que deberíamos intentar mejorar del producto. En el otro extremo tenemos evaluaciones diseñadas específicamente para un producto nos pueden entregar información valiosa sobre que partes o aspectos específicos del producto necesitan ser cambiados o mejorados, y sobre cuales aspectos entregan resultados buenos y debiesen mantenerse o modificarse solo levemente.

La solución propuesta y que será desarrollada uƟlizará varios de los métodos, técnicas y he-

<sup>3</sup>Recuperado de hƩp://www.aƩrakdiff.de/index-en.html el 16 de Agosto de 2020

rramientas que han sido descritas en esta sección para abordar el problema de la falta de trabajos de visualización de la gran cantidad de data que autoridades latinoamericanas han creado a través de Twitter.

# **CAPÍTULO 3 PROPUESTA DE SOLUCIÓN**

En este capítulo de propuesta de solución se describe todo el proceso que fue llevado a cabo con el fin de construir la herramienta de visualización interactiva con datos de tweets de autoridades políticas latinoamericanas.

Una de las primeras necesidades que se tuvo al comenzar con el trabajo fue el conocer los datos. En un comienzo existían varios datasets de tweets de distintos grupos de autoridades latinoamericanas. Hubieron algunos problemas relacionados a falta de datos y la validez de parte de la data en estos datasets, por lo que fue necesaria la reconstrucción de estos. Durante esto se realizó un pequeño estudio de los datasets para comprender la data con la que se estaba trabajando y poder proceder a diseñar.

Una vez solucionado el problema de los datasets se esbozaron diseños en papel de distintas posibles visualizaciones a desarrollar. Se realizaron un total de cuatro diseños iniciales en papel con distintos objetivos en mente para cada uno.

Posterior a esto se realizaron entrevistas con usuarios, de modo de poder conocer un poco mejor a estos y obtener *feedback* respecto a los diseños que se tenían hasta ese punto. Estas entrevistas sirvieron para mejorar los diseños detectando necesidades que no habían sido consideradas antes, Lo que dio a luz que era necesario un diseño nuevo y el adaptar los otros.

Después de la realización y análisis de las entrevistas se comenzó con el desarrollo de la aplicación de visualizaciones interactivas. Esto se hizo en forma de aplicación web, Lo que significó el tomar los diseños en papel y escribir código que en un comienzo intentaba recrear estos diseños, Pero que después de varias mini iteraciones se alejaban de los diseños iniciales en papel.

# **3.1.** Descripción de los datos

Para poder comenzar el trabajo de diseño de visualizaciones, es esencial conocer los datos con los que se va a trabajar. Con esto en mente la primera tarea a realizar necesariamente debe ser un estudio de los datos. Se comenzó realizando un pequeño análisis exploratorio de los tweets a utilizarse como datos para las visualizaciones. El dataset escogido para utilizarse fue un dataset de tweets de tanto presidentes como ex-presidentes de 18 países latinoamericanos. En este habían un total de 63 cuentas de Twitter pertenecientes a distintos presidentes o ex-presidentes.

De la exploración del dataset se conoció la metadata a la cuál se tiene acceso, al igual que el volumen de los datos que estaba en el orden de los 170 mil tweets y algunas características de estas, como el rango de fechas al que pertenecen los tweets almacenados hasta este punto. Este rango iba desde el mes de Mayo del 2018 hasta la fecha actual en el momento de realizado el análisis exploratorio.

En la tabla [2] se muestra un resumen de la metadata asociada a los tweets, y con la cual se trabajará en el desarrollo de las visualizaciones interactivas.

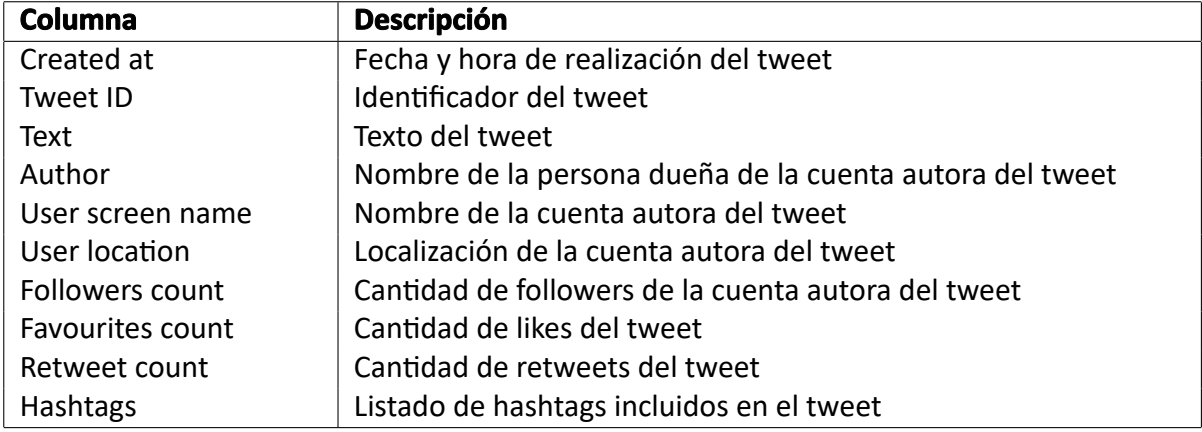

#### Tabla 2: Metadata de tweets (dataset inicial). Fuente: Elaboración Propia.

Una vez ya completada esta exploración del dataset se descubrieron algunos problemas, Principalmente dada en la ausencia de una cantidad amplia de tweets durante el período de tiempo que estaba considerado, Se tuvo que obtener nuevamente un dataset que no tuviera estos problemas. Esto se realizó utilizando una herramienta distinta a la que había sido usada originalmente para crear el dataset, para evitar caer en los mismos problemas del dataset original.

El dataset original fue construido recolectando tweets a través de *streaming* uƟlizando la API de Twitter<sup>4</sup> y *Tweepy*<sup>5</sup>. Se pensó que el intentar reconstruir el dataset con la misma herra-

<sup>&</sup>lt;sup>4</sup>https://developer.twitter.com/en

<sup>5</sup>https://www.tweepy.org

mienta podría entregarnos un dataset problemático nuevamente, Por lo que se decidió que el dataset nuevo sería construido utilizando una herramienta distinta, que sería *Twint*<sup>6</sup>.

El resultado fue un dataset nuevo, que por el moƟvo de haberse conseguido de otro método al original, posee algunas diferencias en sus columnas. La metadata del nuevo dataset puede verse en la tabla [3]. Algunas columnas existentes en el dataset original debieron obtenerse a parƟr de agregaciones o modificaciones a la data del dataset nuevo.

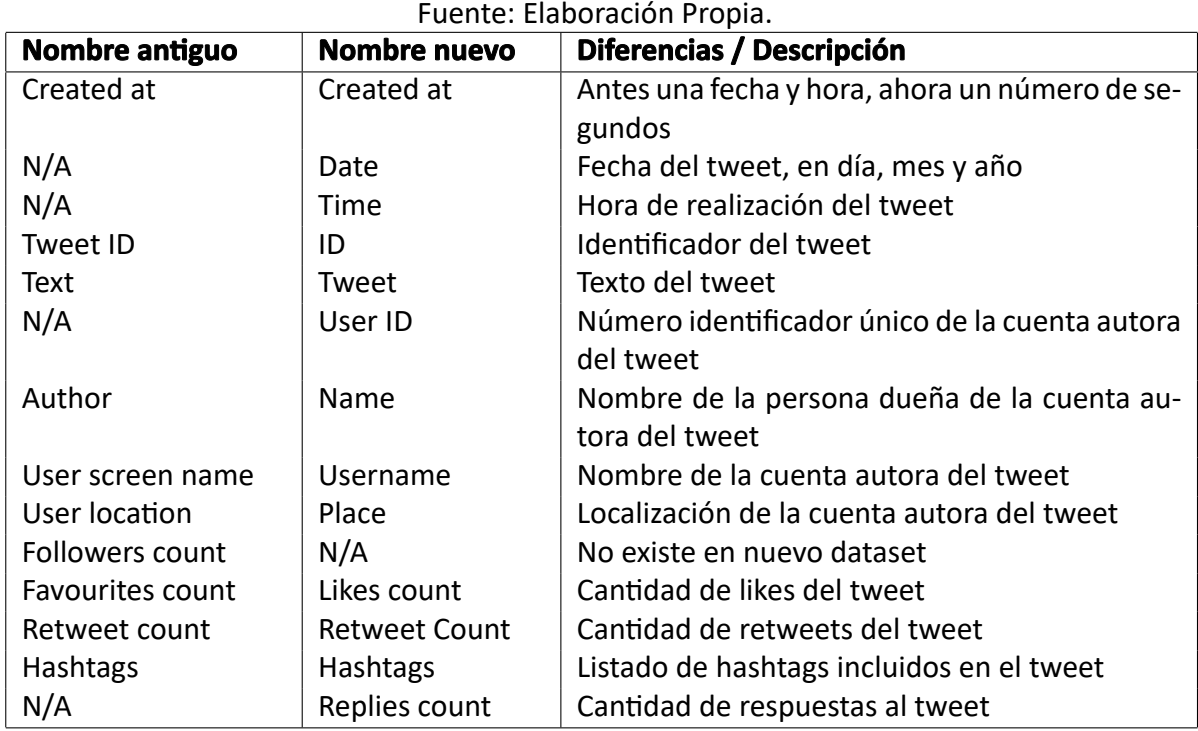

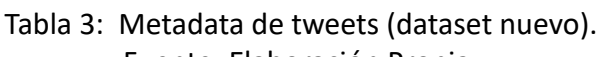

Uno de los problemas principales del dataset anterior es que fue construido a partir de streaming en la API de TwiƩer, lo que capturaba la data del tweet al momento de ser realizados por las cuentas. Esto implicaba el que los valores de tanto likes como retweets en el dataset eran 0 en la gran mayoría de los casos. Este problema fue resuelto en el dataset nuevo al recopilar tweets solo una vez han pasado al menos 24 horas desde que se envió.

El nuevo dataset considera tweets de un total de 63 cuentas de autoridades, correspondientes a 18 países de Latinoamérica, durante un período de tiempo desde el día 01 de Junio del 2018 hasta el día 20 de Abril del 2020.

Posterior a la obtención del nuevo dataset y su limpieza y adaptación para obtener la metadata deseada se obtuvieron nuevas columnas correspondientes a las dimensiones lingüisticas de cada tweet en el dataset. Estas fueron obtenidas con LIWC y se usaron para dos de las cuatro visualizaciones de la aplicación.

 $6$ https://github.com/twintproject/twint

# **3.1.1.** LIWC (Linguistic Inquiry and Word Count)

LIWC es un software que realiza análisis de textos. Este lee un texto y cuenta el porcentaje de palabras que reflejan diferentes emociones, formas de pensamiento, preocupaciones sociales, categorías gramaƟcales, y otras dimensiones. La clasificación de cada palabra dentro de cada una de las dimensiones de LIWC se hace comparando cada palabra en el texto con un diccionario que identifica en cual o cuales dimensiones correpondería cada palabra  $^7$ .

LIWC considera un total de más de 90 dimensiones, la gran mayoría de estas obedece a lo descrito en el párrafo anterior, es decir son todos un valor entre 0 y 100 que representa un porcentaje del total de palabras del texto. Pero el análisis hecho por LIWC también entrega cuatro dimensiones de resumen, cuyos valores también se mueven en el rango de 0 a 100, pero indican un *score* en vez de representar un porcentaje del total de palabras.

La ventaja que la herramienta LIWC nos puede entregar es que nos permite observar características del texto a través de variables numéricas en vez de tener que leer directamente el texto. Ya que esta memoria se centra en la visualización de datos y no en el análisis de los textos, esto nos deja obtener una gran cantidad nueva de datos, tan solo analizando el mensaje de cada tweet al que se tiene acceso.

Toda esta data nueva generada por LIWC a partir de los textos de los tweets nos permite observar un poco de lo que el mensaje contiene sin necesidad de hacer mucho trabajo correspondiente a lo que es el análisis de textos, y así poder mantenerse enfocado en la visualización de datos.

Toda la situación referente a los datos a utilizar para la aplicación y los cambios que estos tuvieron a lo largo del desarrollo de esta memoria terminó sin cambios mayores a lo que se tenía originalmente, pero sí significó una incertidumbre respecto a los datos durante parte del proceso de desarrollo de la aplicación, que dio a cambios de dataset y formas de leer los datos en al menos un par de ocasiones.

# **3.2. Diseños iniciales**

Una vez que se tuvo un conocimiento general sobre los datos se procedió a esbozar diseños iniciales de visualizaciones, los diseños iniciales fueron realizados en papel como primera instancia y pueden verse en las figuras [3], [4], [5], [6].

<sup>7</sup>Recuperado de hƩps://liwc.wpengine.com/how-it-works/ el 16 de Agosto de 2020

# **3.2.1.** Visualización 1: Mapa y selector de fechas

La primera visualización corresponde a un mapa de Latinoamérica, este puede verse en la figura [3]. Esta visualización muestra la actividad total en Twitter de los presidentes y expresidentes correspondientes a los distintos países latinoamericanos, en un rango de tiempo seleccionable.

Las interacciones planeadas en esta visualización son el seleccionar un punto del mapa para mostrar las cuentas asociadas a ese punto, y el elemento seleccionador de fechas en la parte más baja de la visualización. Este último elemento es muy importante ya que sería incluído en todas o la gran mayoría de las visualizaciones que se tienen en mente, y por esto fue incluído de distintas formas en algunos de los diseños iniciales, de modo de poder comparar entre estas distintas formas y determinar cuál sería más apropiada.

La finalidad de esta visualización es el poder entregar un resumen, a través de una mirada rápida ver qué hay en el dataset. Esta visualización ayuda a mostrar el volumen de datos con el que se está trabajando, en un período de tiempo determinado, y en que localizaciones estarían los focos de actividad. Ya que esta visualización sería solo un punto de entrada para el usuario, se pretende el poder seleccionar los puntos de actividad para poder ver las cuentas asociadas a ellos y poder redirigir al usuario a alguna de las siguientes visualizaciones seleccionando a una o más cuentas que se quieran visualizar.

### **3.2.2.** Visualización 2: Actividad en el tiempo

La segunda visualización puede verse en la Figura [4]. En ella podemos ver cuatro gráficos de líneas, cada uno muestra una métrica diferente e incluye a una lista de autoridades pequeña, seleccionable. Las interacciones pensadas incluyen la selección de cuentas mostradas, al igual que el poder observar el detalle de los puntos al seleccionarlos o hacer *hover* sobre ellos.

La idea detrás de esta visualización es apoyar la comparación más libre entre distintas autoridades, ya que la visualización anterior solo permite observar una métrica de actividad de grupos de autoridades, y lo hace de una forma que no es favorable para comparar de manera detallada. Las métricas escogidas fueron algunas que se consideraron podrían ser de interés para los usuarios, pero estaban sujetas a posibles cambios.

### **3.2.3. Visualización 3: Detalle de cada cuenta**

El bosquejo inicial de la tercera visualización puede verse en la figura [5]. Esta visualización es muy similar a la visualización de gráficos de líneas. La idea es similar, el poder observar distintas métricas a las de la visualización del mapa, pero aquí el enfásis no es en el poder

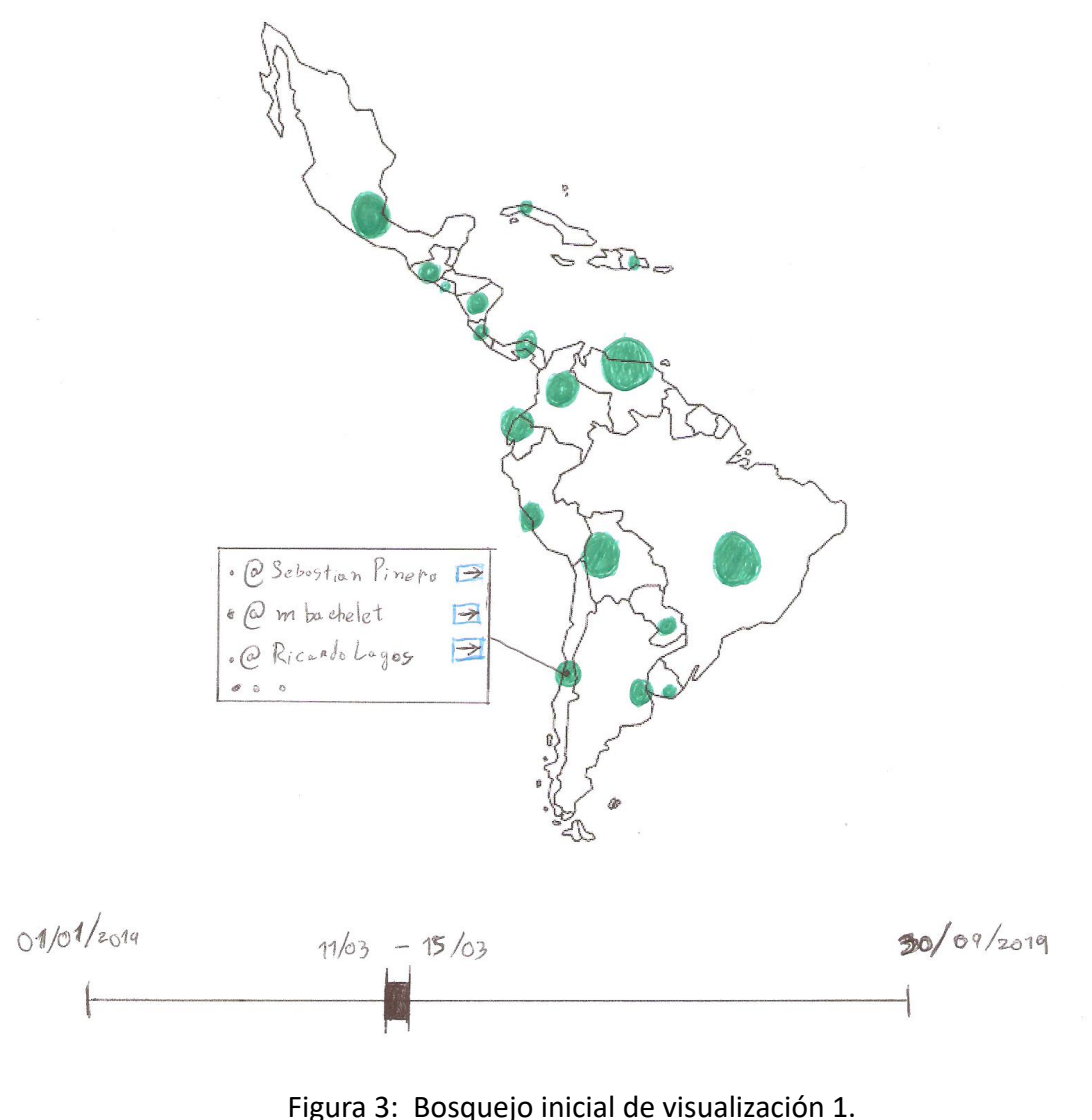

Fuente: Elaboración propia.

comparar a disƟntas autoridades, si no que observar en detalle a una sola autoridad. Por esto se prefirió utilizar barras en vez de líneas en este caso.

Las interacciones en esta visualización corresponden a las mismas de la anterior: seleccionar la cuenta siendo visualizada y poder observar un mayor detalle de los datos según sea necesario.

### **3.2.4.** Visualización 4: Comparación de dimensiones lingüisticas

Finalmente, el último de los bosquejos iniciales puede verse en la figura [6]. Esta visualización, al igual que la de gráficos de líneas intenta poder realizar una comparación entre 2 o

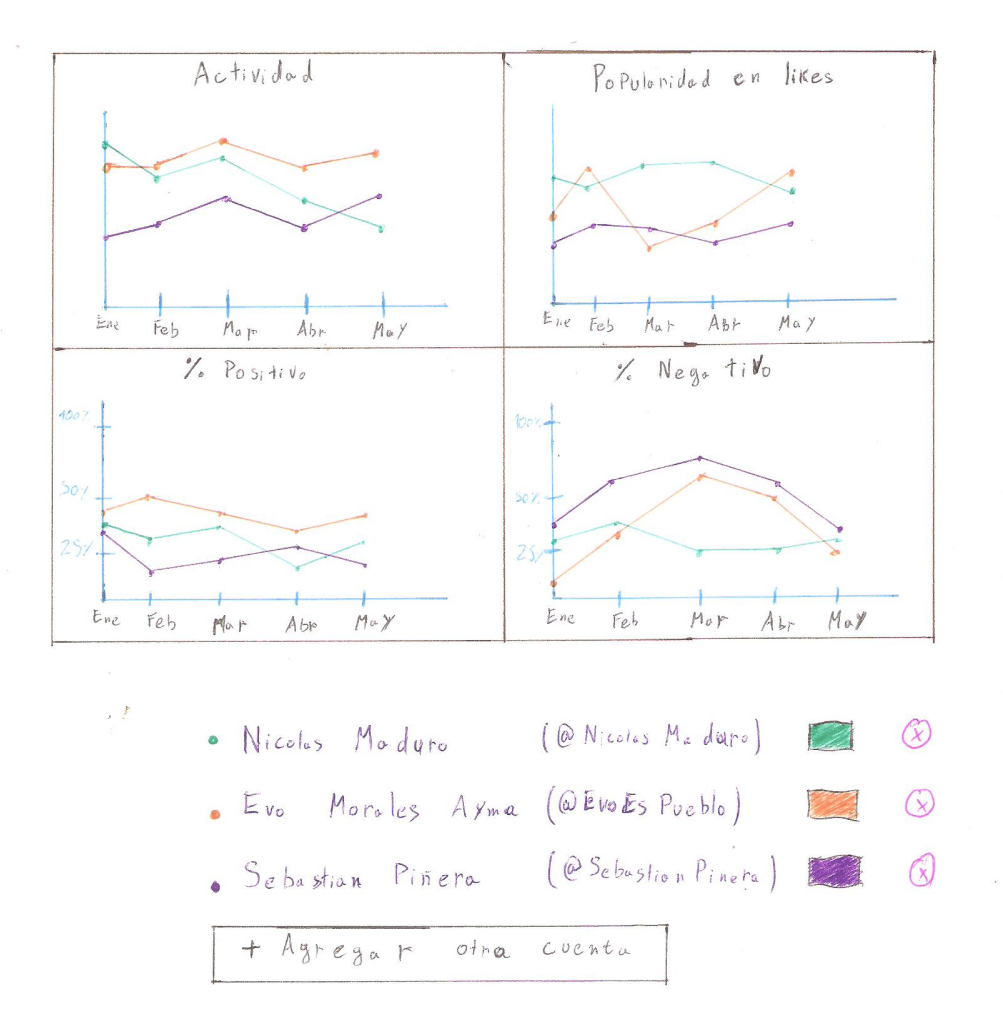

Figura 4: Bosquejo inicial de visualización 2. Fuente: Elaboración propia.

más autoridades. La diferencia principal es que esta intenta uƟlizar métricas diferentes, basadas en la data obtenida utilizando LIWC. Esto a modo de poder caracterizar el mensaje siendo entregado por las autoridades. Estas métricas toman valores en los mismos rangos, por lo que se consideró mejor en este caso el utilizar barras y juntar todas las métricas en un solo gráfico en vez de separar cada métrica en un gráfico diferente.

Si bien en este bosquejo solamente hay 3 dimensiones LIWC siendo mostradas, las cantidad de dimensiones o categorías que se pueden obtener son muchas más, y en este punto todavía no se ha definido cual o cuales de estas serían consideradas para la visualización, puesto que esto es algo importante y por ello se considera que debiese recibir más atención y tiempo antes de definirse cual serían las dimensiones a utilizar y/o mostrar en la visualización.

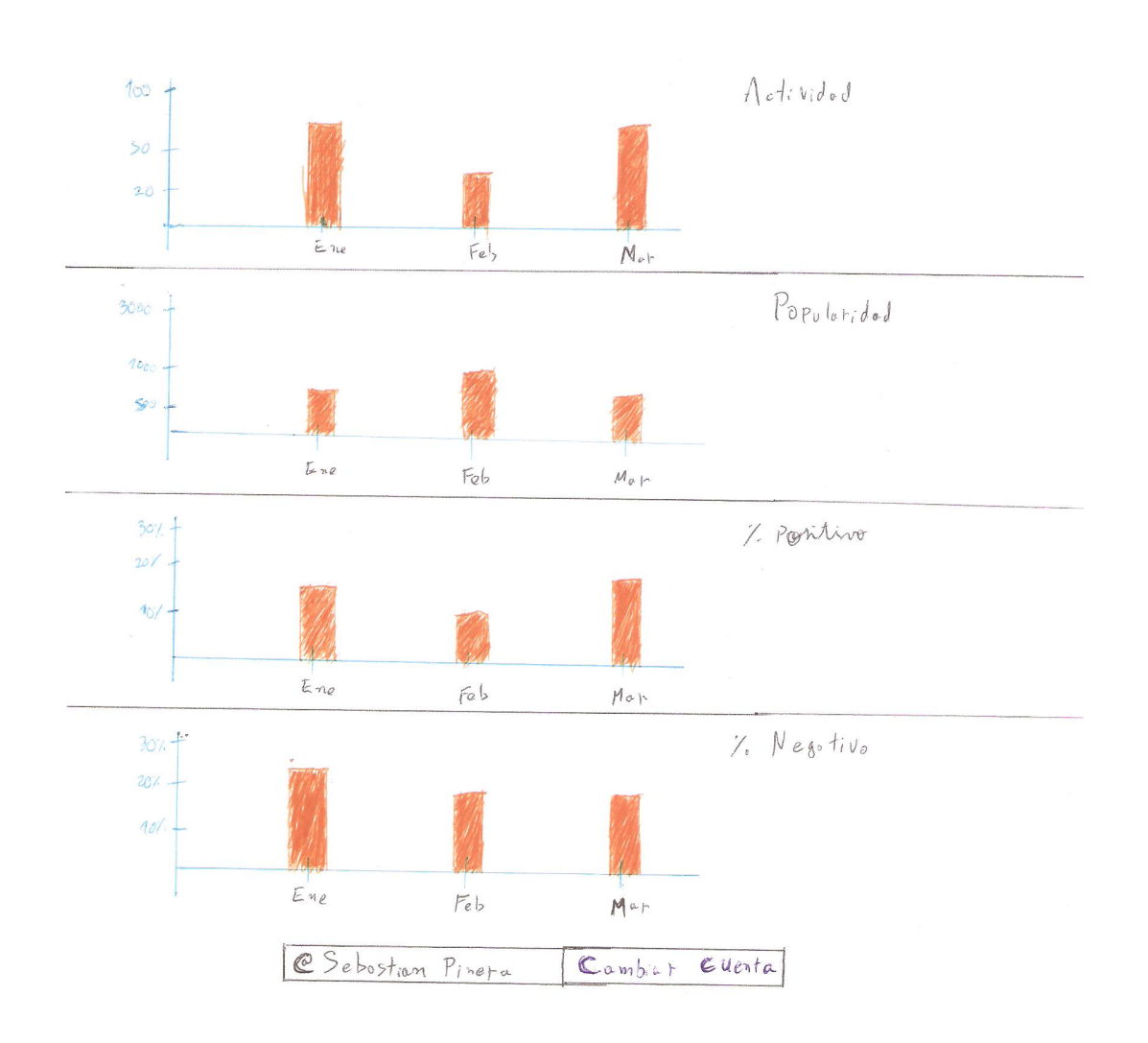

Figura 5: Bosquejo inicial de visualización 3. Fuente: Elaboración propia.

# **3.3. Entrevistas con usuarios**

Teniendo los diseños iniciales en papel, como parte del proceso DCU se procede a realizar una evaluación de estos junto con usuarios, con el objetivo de validar el trabajo realizado, al igual que encontrar problemas y falencias. Todo esto con la intención de entender cuáles son los puntos a mejorar y/o cambiar en la siguiente iteración de diseño y desarrollo de la aplicación.

En esta ocasión a modo de evaluar el trabajo realizado se decidió tomar entrevistas con usuarios. Durante estas se mostrará a los usuarios los diseños hechos para obtener opiniones de los usuarios al respecto, al igual que ver qué tanto del diseño los usuarios logran entender en una primera ocasión.

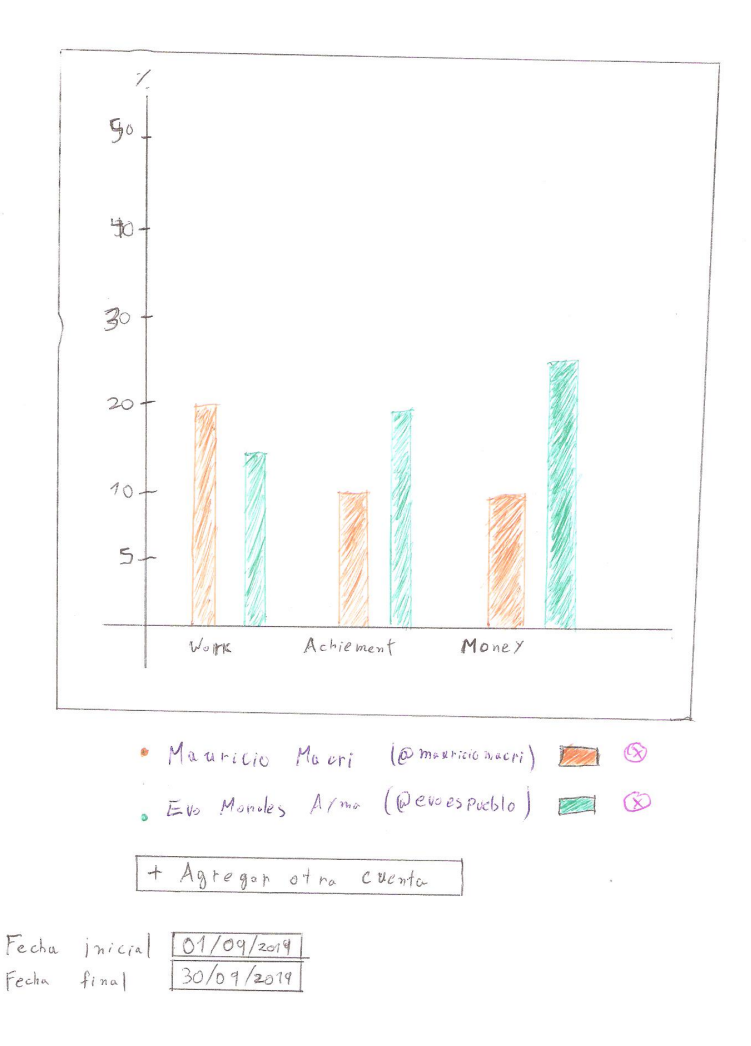

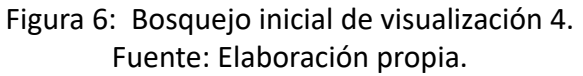

### **3.3.1.** Diseño de entrevista

Los objetivos de la entrevista son dos. El primero es mostrar los diseños a los usuarios para obtener *feedback* respecto a estos y observar si los diseños son entendidos de manera fácil por los usuarios. El segundo es comprender mejor a los usuarios, sus características, intereses, necesidades, entre otros. Todo esto a modo de poder re-evaluar el trabajo hecho y poder adaptarlo según las necesidades de los usuarios.

La entrevista es de carácter semi-estructurada y posee tres partes:

La primera parte de la entrevista incluye preguntas y/o conversación con el usuario, apuntando a intentar conocer sus intereses y necesidades sobre la actividad política. Entender mejor su interés en la aplicación de visualización a desarrollarse y qué cosas les sería de utilidad que esta incluyera.

Durante la segunda parte de la entrevista se mostraron los diseños a los usuarios y se le pidió a estos su interpretación de estas sin explicar mayores detalles. Algo similar a un *thinkaloud*, Pero con la diferencia de que los usuarios no estaban realizando una tarea si no que observando una visualización. Esto nos ayudó a ver que tanto del diseño pueden entender sin una explicación o indicación de alguien que conoce los diseños de antemano, para luego de que ellos dieran sus pensamientos iniciales explicarles los diseños y preguntar por diferencias respecto a lo que ellos esperaban.

Finalmente en la tercerca y última parte de la entrevista se hicieron preguntas al usuario respecto a otros temas de interés no necesariamente relacionados a los diseños hechos en el desarrollo de esta memoria, si no que otros trabajos y/o visualizaciones que fueron hechas anteriormente utilizando datos del dataset antigüo por otros desarrolladores.

Las preguntas planeadas inicialmente como parte de la entrevista pueden verse en la tabla [5].

### **3.3.2.** Realización de las entrevistas

Como primera instancia de acercamiento a usuarios, se realizaron dos entrevistas. El número se debe a que luego de realizar estas entrevistas se consideró que los hallazgos que se lograron a través de estas eran suficientes para volver a trabajar en los diseños. Se obtuvo una mejor comprensión respecto a lo buscado por los usuarios, que ayudó a orientar los diseños en la siguiente iteración de diseño y desarrollo.

Como parte de la realización de estas entrevistas se utilizó un documento de consentimiento informado que los entrevistados debieron leer y aceptar como parte del proceso. Este documento fue adaptado a partir de uno utilizado en otra memoria[LAZO RIQUELME, 2019] y puede verse en la sección de Anexos.

### **3.3.3.** Hallazgos de las entrevistas

### **Respecto a los usuarios**

Debido a la reducida cantidad de entrevistas realizadas, las conclusiones que podamos obtener respecto al grupo usuario no nos entragarán una generalización de las características y/o el comportamiento del grupo de usuarios objetivo completo, pero sí podemos al menos observar algunas características de un subconjunto del grupo usuario.

1. Utilizan Twitter principalmente, otras redes sociales como Facebook e Instagram también les dan uso pero con menor interés.
#### Tabla 4: Preguntas para entrevista. Fuente: Elaboración Propia.

#### **Primera parte**

- 1. ¿Podría presentarse por favor, indicando su nombre y a lo que se dedica?
- 2. ¿Con qué frecuencia utiliza redes sociales? Más específicamente ¿ utiliza Twitter ? ¿Qué tanto lo uƟliza?
- 3. ¿Qué actividades relacionadas al análisis político realiza?
- 4. ¿Qué tipos de objetivos busca usted en sus análisis? ¿Qué tipo de conclusiones?
- 5. ¿Qué herramientas suele utilizar para ello? ¿y para qué usa cada herramienta?
- 6. ¿Qué datos son úƟles a la hora de realizar esto?

#### **Segunda Parte**

- 1. Sobre los indicadores o métricas siendo mostradas en las visualizaciones ¿Que tipo de conclusiones le podrían entregar estas? ¿Sugeriría alguna métrica que considera más apropiada para obtener estas conclusiones? ¿Existe alguna otra métrica que le interesaría poder visualizar?
- 2. ¿Existen otros Ɵpos de datos que le interesaría poder visualizar, además de tweets? ¿Cómo le ayudarían estos a lograr sus objetivos?
- 3. ¿Sugeriría alguna modificación a estas visualizaciones para poder apoyar de mejor manera a sus actividades?
- 2. El uso que le dan a las redes sociales es casi completamente para lectura, busqueda de información respecto a tópicos de interés a través de hashtags o cuentas relevantes. Ocasionalmente realiza retweets o comparte posts a través de su cuenta. Rara vez realiza tweets o posts propios.
- 3. Tópicos de interés son temas de actualidad política, que hacen y dicen los políticos.
- 4. Les gustaría poder observar los mensajes emitidos por autoridades en detalle

Si bien como se mencionó antes, estos hallazgos no pueden ser considerados como aplicables al grupo usuario completo, sí se consideran relevantes por lo menos los puntos 2 y 4, ya que estos nos hablan de intereses específicos que este subconjunto de usuarios tiene y que pueden ayudar a dar una indicación de hacia donde llevar los diseños de las visualizaciones en la siguiente iteración.

#### **Respecto a los diseños**

A diferencia del caso anterior, a pesar de solo tener un total de dos entrevistas hechas, sí es posible concluir en que aspectos los diseños han fallado o han sido insuficientes. Al comparar los objetivos o finalidades de las visualizaciones diseñadas con las respuestas e impresiones de los usuarios es posible ver diferencias y con esto comprender cúales son los puntos más débiles de los diseños, al igual que los puntos más fuertes.

- 1. Se decidió que la mejor forma para seleccionar el período de tiempo de los tweets a visualizar sería el elemento incluído en la visualización 1. Esta decisión fue hecha luego de que usuarios comentaran que este elemento es fácil de entender. La alternativa a este elemento puede verse en la visualización 4.
- 2. Se determinó que ninguno de los diseños iniciales permiten el observar con suficiente detalle los tweets emitidos por autoridades, por lo que es necesario el diseño de al menos una visualización nueva enfocada a esta tarea.

El punto 1 nos permitió seleccionar de manera definitiva un elemento a incluir al desarrollar la aplicación que es de utilidad en varias de las visualizaciones, y con eso definir ya el como debe ser una parte de la aplicación de visualización.

Por otra parte, el segundo punto es muy importante, ya que nos dice que los diseños iniciales fallaron en capturar al menos una de las necesidades o intereses de los usuarios, que además fue señalado con bastante fuerza por al menos una de las dos personas entrevistadas. En busca de una solución para esta falencia, se realizó más análisis de las entrevistas realizadas, para poder determinar de si sería necesario el diseño de una nueva visualización o si bastaría con cambiar alguna de las que ya se tiene.

En la figura [7] se pueden ver algunas notas tomadas al escuchar las entrevistas repeƟdamente con el objeƟvo de encontrar soluciones a la falencia encontrada en los diseños. Habiendo hecho esto se encontró que una de las cosas que al usuario le gustaría poder hacer es el buscar a través de un subconjunto de los datos, según conceptos o palabras contenidas dentro de los tweets.

Una vez encontrado esto se realizó un poco de *brainstorming* o lluvia de ideas respecto a lo que podría ser una nueva visualización que apunte a resolver los problemas encontrados.

Luego de haber contemplado algunas opciones para solucionar las falencias mencionadas de los diseños, se decidió dos cambios importantes. Primero, el añadir un componente de filtrado por *keywords* a todas las visualizaciones, de modo que el usuario sea capaz de observar solo los tweets relacionados a los conceptos que a este le interese ver. Segundo, el diseño de una nueva visualización a incluir en la aplicación, Que permita al usuario observar más en detalle los tweets realizados por autoridades.

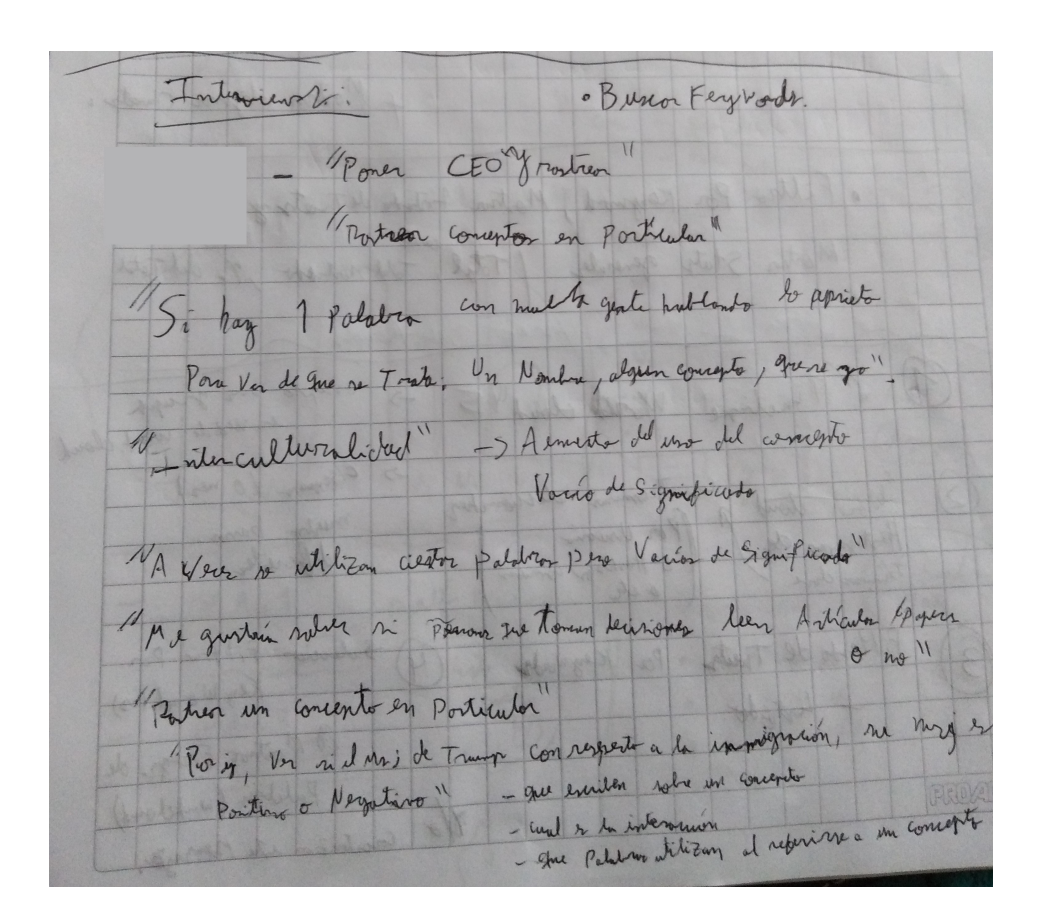

Figura 7: Notas de entrevista. Fuente: Elaboración propia.

Para definir los detalles de lo que debería ser el diseño de la visualización nueva, se realizaron varios bosquejos con ideas distintas de visualizaciones que intentan ayudar a observar tweets en detalle. De acá se decidió tomar un diseño que contenga un gráfico simple y un listado que muestre los tweets seleccionados.

En la figura [8] se puede ver el diseño inicial esbozado de esta nueva visualización. Esta incluye un listado en donde se puede observar en detalle los tweets realizados por autoridades, al igual que el componente de filtrado mencionado anteriormente junto con los de cuentas y rango de fechas. Además incluye un gráfico que muestra las palabras más frecuentes en los tweets seleccionados, que ayuda a caracterizar el mensaje entregado en los tweets.

Posterior al haber realizado las entrevistas y sus respectivos análisis se procede a comenzar con el trabajo de desarrollo de la aplicación de visualización, como parte de lo que sería la segunda iteración del proceso DCU.

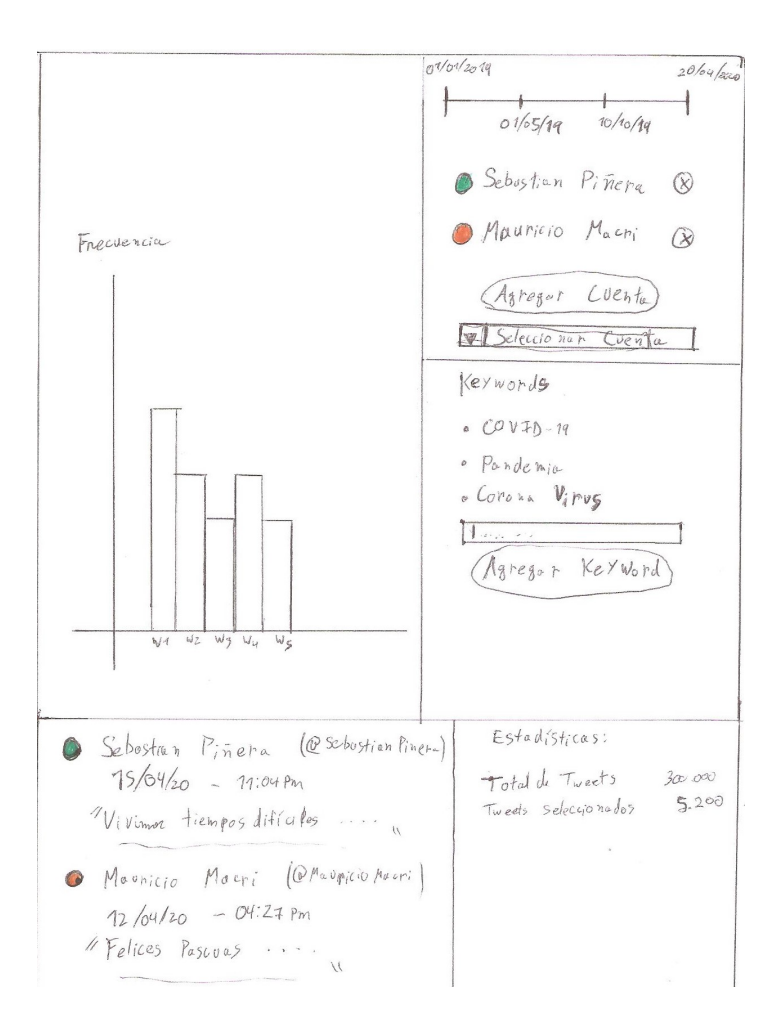

Figura 8: Diseño visualización de detalles de tweets. Fuente: Elaboración propia.

## **3.4.** Desarrollo de la aplicación

Comenzando con el trabajo de desarrollo de las visualizaciones diseñadas se decidió crear una aplicación web uƟlizando la librería de Javascript para visualización de datos D3.js.

Como acercamiento inicial a la etapa de desarrollo, se intentó recrear los diseños esbozados en papel mostrados previamente en la aplicación web. Rápidamente se pudo ver el error comeƟdo en la iteración anterior: los diseños fueron hechos adaptandose al tamaño y dimensiones de las hojas de papel tamaño A4 en las que fueron hechos a mano. Debido a esto durante el periodo de desarrollo hubo que adaptar todos los diseños mostrados anteriormente para ser mostrados de manera adecuada en una pantalla.

Esta iteración incluye tanto desarrollo como diseño, a diferencia de la anterior que solo incluía diseño. Como parte de esto se realizaron evaluaciones de los diseños desarrollados regularmente, junto con un usuario a quien se le mostraban los avances. Con la ayuda del feedback de este se re-evaluaba el estado del diseño y se implementaban nuevos *features*, se realizaban cambios en el diseño, y otras mejoras.

Podría decirse que durante el periodo de desarrollo los diseños antes mostrados pasaron por varias sub-iteraciones de desarrollo y validación con usuario.

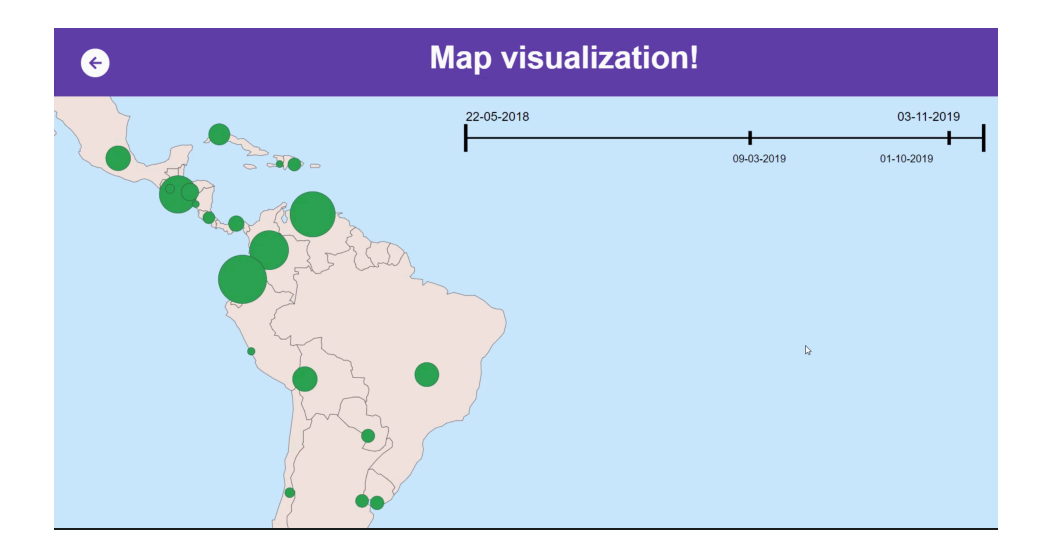

#### **3.4.1. Visualización 1: Mapa**

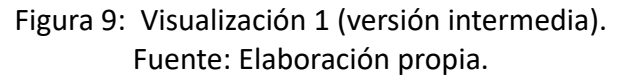

En la Figuras [3], [9] y [10] puede verse la evolución y el resultado de la visualización 1 luego de toda esta iteración de diseño y desarrollo. En estas Figuras podemos ver varios de los cambios respecto al diseño original mostrado previamente y que terminaron siendo implementados en la aplicación de visualización.

Podemos ver varios puntos distintos al comparar lo que se ven en este nuevo diseño con lo que se vió en el diseño inicial. Enfocándonos primero en los cambios que afectan a la aplicación completa, incluyendo varias visualizaciones.

- 1.1. Barra de navegación entre visualizaciones
- 1.2. Posición de filtros los de fechas y keywords
- 1.3. Sección de estadísticas

Respecto a la barra de navegación del punto 1.1 es algo que no había sido considerado en primera instancia. Si bien es posible agregar todas las visualizaciones en una sola vista, lo ideal

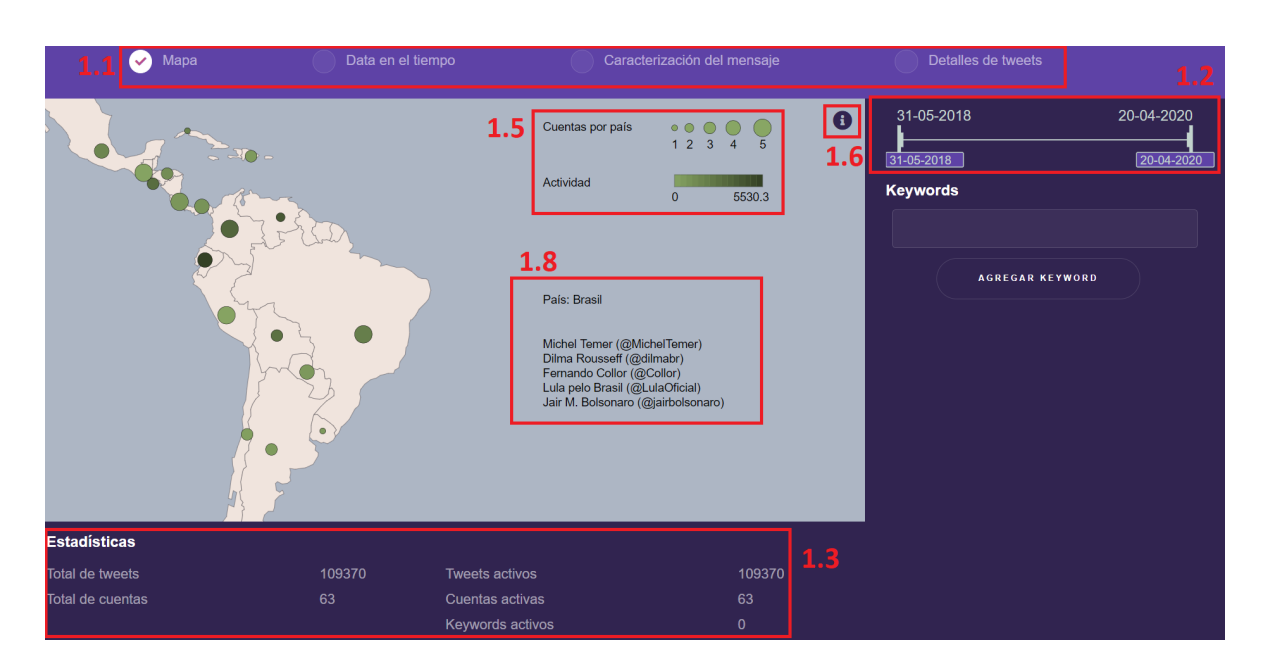

Figura 10: Visualización 1 (versión actual). Fuente: Elaboración propia.

es separar las vistas de modo que cada una tenga suficiente espacio en pantalla y no haya una necesidad de *scrollear* o mover la pantalla para poder observar los datos mostrados.

En un comienzo se consideró la opción de crear una vista inicial a modo de *index* para mostrar un listado de las visualizaciones disponibles y poder acceder a estas desde ahí, para luego poder volver a este lugar si se deseara cambiar.

Se prefirió la opción de uƟlizar la barra de navegación por que así la navegación entre las visualizaciones es más directa y fácil, al igual que permite fácilmente mantener las mismas selecciones de filtros que el usuario este utilizando entre visualizaciones.

Los cambios sobre la posición de los elementos de filtrado tiene relación con lo hablado previamente del diseño y como este estaba hecho para quedar bien en papel, Pero al desarrollar la aplicación se notó que las dimensiones de una pantalla no encajaban con esto. Para aprovechar el espacio de mejor manera se decidió dejar la sección de la derecha de la pantalla dedicada a estos filtros y reducir un poco el tamaño de la visualización, pero aun manteniendo la mayor proporción de la pantalla para esta.

Finalmente el punto 1.3 habla de una nueva sección de estadísticas. Esta fue agregada originalmente por el motivo de que luego de adaptar las dimensiones de los distintos elementos dentro de la aplicación existía un espacio sin utilizarse bajo la región que ocupaba la visualización. Se decidió agregar estas estadísticas para utilizar este espacio. Además, es información de uƟlidad para los usuarios, ya que ayuda a este a confirmar las selecciones que este pueda haber realizado con los filtros y le entrega información útil del dataset.

En este diseño alcanzado de la visualización 1 también podemos observar las siguientes diferencias con el diseño inicial, específicas a la parte principal de la visualización: el mapa.

- 1.4. Codificación de los datos
- 1.5. Leyenda
- 1.6. Icono de información
- 1.7. Posición de círculos
- 1.8. Listado de cuentas del país

Respecto a la codificación de los datos, originalmente se indicaba la actividad a través del tamaño de los círculos pero esto fue problemático en casos en los que algunos círculos tomaban un tamaño muy grande y ocupaban mucho espacio, ya que estos tapaban a otros círculos cercanos de menor tamaño. Por otra parte los círculos muy pequeños se perdían fácilmente dentro del mapa, aún cúando no tuvieran otros círculos cerca. Se decidió utilizar el tamaño del círculo para codificar el número de cuentas asociadas a cada país en vez de la actividad, y utilizar el color o tonalidad del círculo para indicar la actividad en el país. Adicionalmente se agregó una leyenda para indicar con claridad las dos métricas indicadas en la visualización y cómo estas están codificadas.

El ícono de información en la esquina del mapa fue agregado a modo de entregar una explicación corta de que muestran las visualizaciones, para usuarios que esten uƟlizando la aplicación por primera vez y no entiendan o no estén seguros de lo que están viendo. Al pasar el *mouse* por encima del ícono se mostraría un tooltip con esta descripción. Este ícono se incluye en la mayoría de las visualizaciones, ocupa un espacio pequeño dentro de la pantalla por lo que no genera problemas con otros elementos de las visualizaciones y es de utilidad para usuarios nuevos.

La posición de los círculos en el mapa fue alterada, anteriormente correspondían a ciudades capitales dentro de cada país, ahora simplemente corresponden a un punto ubicado de modo que los círculos cercanos eviten traslaparse entre sí.

Otro aspecto importante a mencionar respecto a la visualización es la interacción del punto 1.8, Al clickear en uno de los puntos del mapa se muestra el listado de las cuentas que están asociadas al país correspondiente.

#### **3.4.2. Visualización 2: Gráficos de lineas**

En las Figuras [4], [11], y [12] se puede ver la evolución de esta visualización. Respecto a esta visualización y las diferencias con su diseño inicial, sin volver a mencionar todos los puntos que aplican a la aplicación como un todo, podemos observar al menos los siguientes puntos:

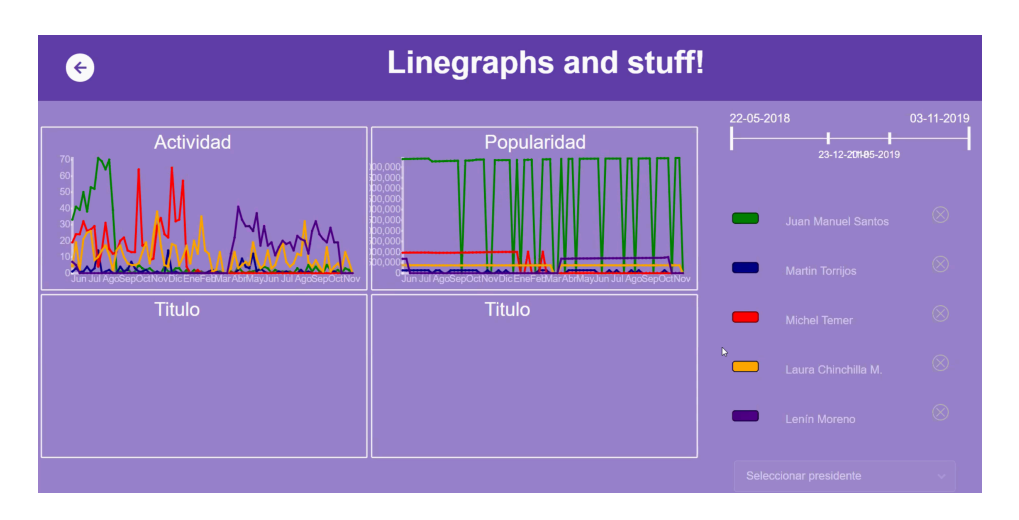

Figura 11: Visualización 2 (versión intermedia). Fuente: Elaboración propia.

- 2.1. Medidas de centralidad indicada en la esquina superior izquierda de cada gráfico
- 2.2. Líneas horizontales punteadas en cada gráfico indicando la medida de centralidad

Cada una de las métricas mostradas en esta visualización son agregadas de algún modo por cada semana que se muestra en los gráficos. La métrica de Actividad mostrada en esta visualización corresponde al total de tweets realizados por cada cuenta en una semana. Mientras que la popularidad es la mediana de los likes totales de los tweets de la semana. Del mismo modo porcentaje positivo y negativo son medianas de estas dimensiones entregadas por LIWC.

Los puntos 2.1 y 2.2 son inclusiones realizadas para darle mayor información del dataset al usuario. Las líneas horizontales corresponden al valor indicado en la esquina en texto. Se prefirió la mediana por sobre la media para actividad y popularidad. En el caso de tanto porcentaje positivo como negativo, los valores encontrados en el dataset tienden a ser 0 en su mayoría. Por esto las medianas de ambas métricas corresponden a 0, por lo que se escogieron las medias para expresar centralidad.

También hay que mencionar que durante el desarrollo de esta visualización se notó que algunos de los gráficos no se verían bien para este dataset, en específico se dio esta situación con los gráficos de porcentaje positivo y negativo. Ambas métricas existen en el rango de 0 a 100 por ser porcentajes, pero al mismo tiempo en el dataset utilizado ambas métricas suelen tomar valores muy pequeños y por ello hubo que realizar una adaptación a los ejes, de modo que el rango mostrado normalmente es de 0 a 10, y solo en el caso de que algún dato esté fuera de este rango el eje Y crecerá según sea necesario para poder mostrar los datos adecuadamente.

En esta visualización también podemos ver los siguientes elementos:

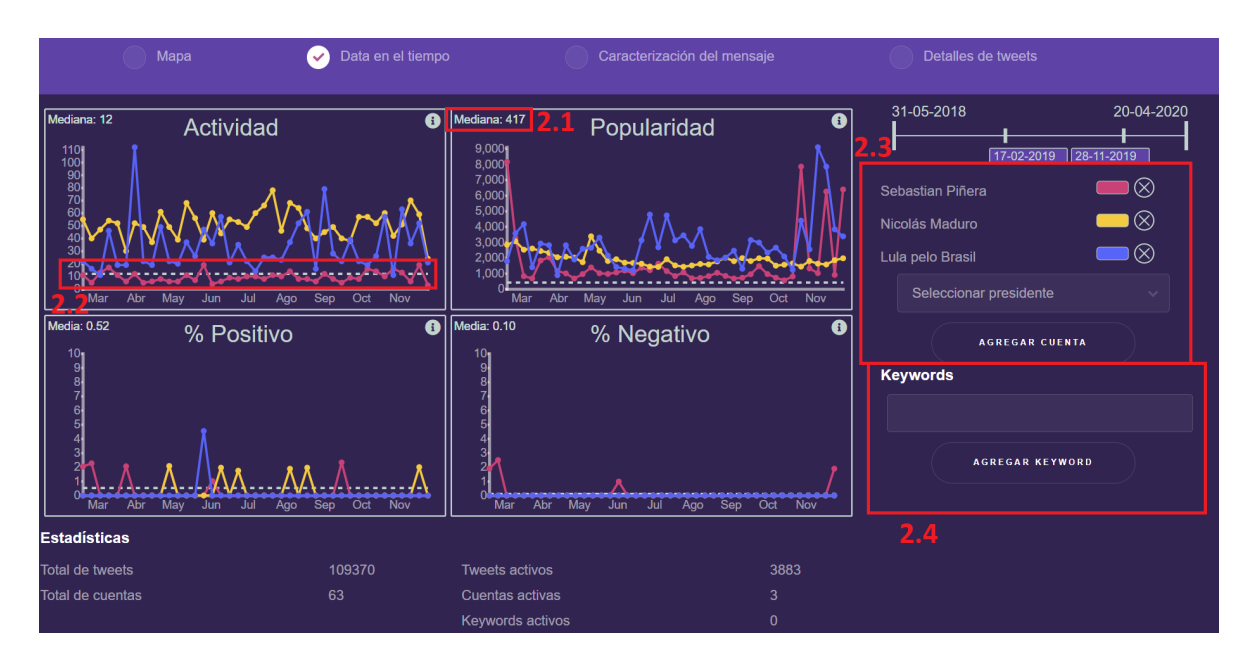

Figura 12: Visualización 2 (versión actual). Fuente: Elaboración propia.

- 2.3. Selector de cuentas
- 2.4. Filtro de keywords

El punto 2.3 permite al usuario seleccionar las cuentas de las que quiere visualizar datos. Esta selección está limitada a un número de cuentas dependiendo de la visualización seleccionada. En el caso de esta visualización de gráficos de lineas el límite definido es cinco cuentas.

El punto 2.4 es el elemento para filtrar por keywords que fue detectado como algo necesario en las visualizaciones luego de las entrevistas.

Finalmente se debe mencionar que para esta visualización se limitó el número de cuentas seleccionables a un total de 5. Este limite fue definido con el objetivo de mantener los gráficos limpios, es fácil que los gráficos se vean colapsados de data visualizada y eso resulta en que la visualización pierde su efectividad y propósito. Luego de probar algunos valores, se determinó que un total de 5 cuentas visualizadas era un límite adecuado.

#### **3.4.3.** Visualización 3: Dimensiones lingüisticas del texto

La tercera visualización y su evolución se puede ver en las Figura [5], [13] y [14].

En la Figura se puede ver que esta visualización es bastante similar al diseño inicial, la diferencia principal es el tamaño y número de gráficos. En el diseño original se tenía solo un

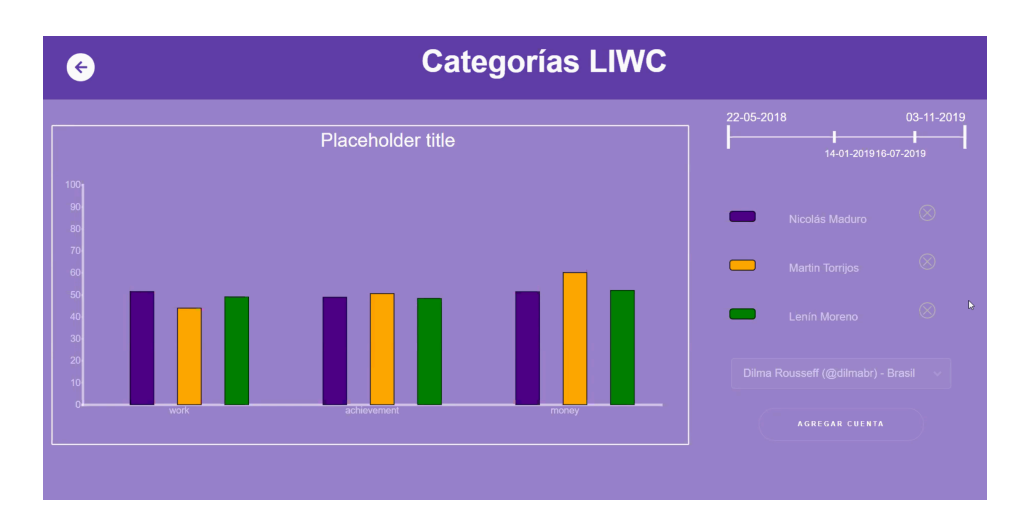

Figura 13: Visualización 3 (versión intermedia). Fuente: Elaboración propia.

gráfico de gran tamaño, en la versión actual se tienen 4 gráficos ocupando el mismo espacio, del mismo modo que en la visualización 2.

Este cambio se hizo luego de determinar con el usuario que el diseño original no aprovechaba bien el espacio. Una de las ventajas de separar la visualización en 4 gráficos menores es que esto permite agregar una cantidad mayor de dimensiones de LIWC para mostrar al mismo tiempo.

Cada gráfico tiene como título el nombre de la categoría LIWC a la cuál pertenecen los datos siendo mostrados, y a través del eje X se indica la dimensión específica a la que corresponden las barras.

Como se mencionó en una sección anterior, LIWC contiene muchas dimensiones que pueden uƟlizarse a modo de caracterización de los mensajes. En esta visualización se escogieron específicamente las siguientes categorías:

- 3.1. *Summary*
- 3.2. *Time orientaƟon*
- 3.3. *Drives*
- 3.4. *Social*

La categoría *Summary* incluye las dimensiones *AnalyƟc, Clout, AuthenƟcity* y *EmoƟonal tone (Tone)*. *AnalyƟc* indica que tan formal y análiƟco es el texto. *Clout* indica el grado de liderazgo o seguridad a través del texto, valores altos pueden sonar autoritarios. *AuthenƟcity* mide que tan personal y honesto es el mensaje. *Tone* considera emociones positivas y negativas y las junta en una sola dimensión.

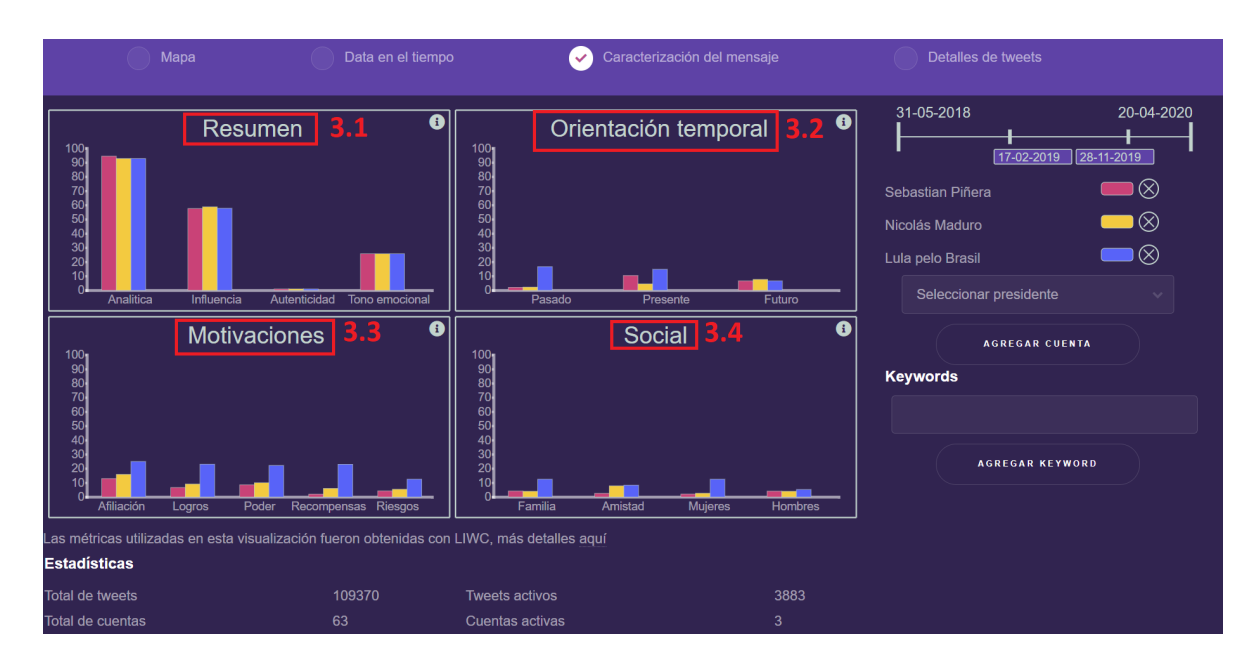

Figura 14: Visualización 3 (versión actual). Fuente: Elaboración propia.

La categoría *Time orient* posee dimensiones que caracterizan el mensaje analizado según el tiempo en el cuál se escribe, sea pasado presente o futuro. Esto incluye tanto el tiempo verbal uƟlizado como palabras que puedan ser asociadas a cada Ɵempo independiente del tiempo verbal.

La categoría *Drives* tiene dimensiones que indican palabras relacionadas a motivaciones comunes de las personas.

La dimensiones incluídas en la categoría *Social* toman en consideracion palabras que puedan adjudicarse a relaciones sociales.

Si bien se hizo esta selección de solo algunas de las categorías que ofrece LIWC, se considera que mucha de la información ofrecida es de valor y que lo ideal sería permitir al usuario visualizar todas las dimensiones, pero esto no se hizo durante esta iteración de desarrollo, y se considera como trabajo futuro.

#### **3.4.4.** Visualización 4: Detalles de tweets

Finalmente la última visualización incluída en la herramienta desarrollada puede verse en las Figuras [8] y [15]. Este diseño es el más parecido a su diseño original y por esto se omite la inclusión de una figura intermedia. Este parecido se explica por el hecho de que este fue el úlƟmo diseño hecho, y para este punto ya se había comenzado con el desarrollo de las otras visualizaciones, por lo que su diseño incluye algunas de las modificaciones que se hicieron a

#### DISEÑO CENTRADO EN USUARIOS DE VISUALIZACIONES INTERACTIVAS PARA LA EXPLORACIÓN DE DATOS POLÍTICOS EN TWITTER

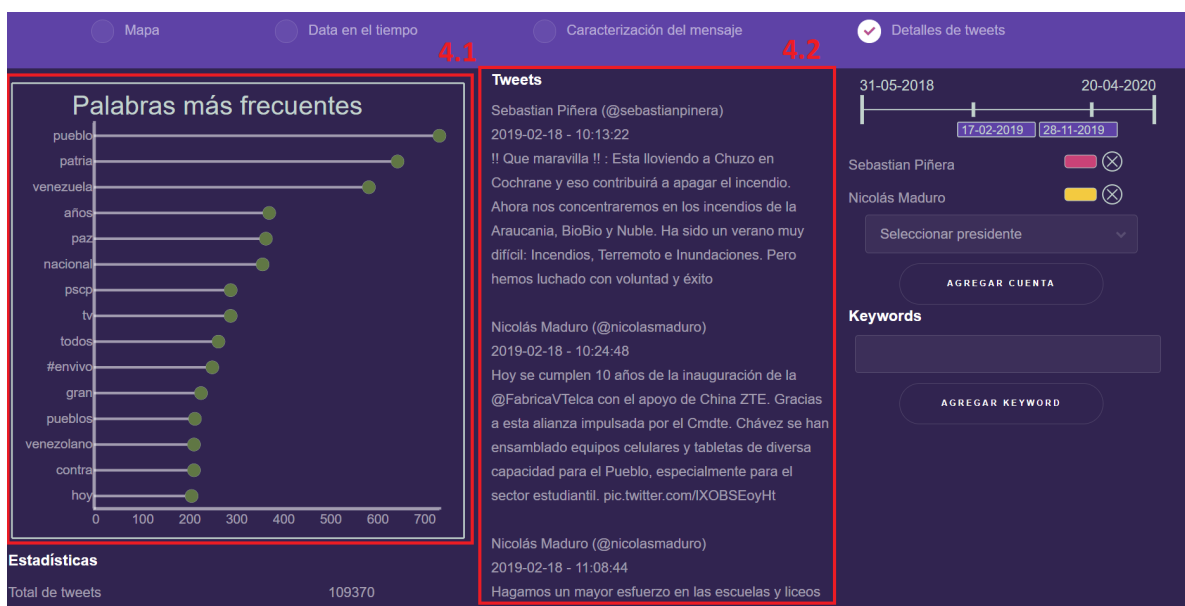

Figura 15: Visualización 4 (versión actual). Fuente: Elaboración propia.

la aplicación de visualización luego de haber comenzado con el desarrollo.

En esta visualización tenemos los siguientes elementos:

- 4.1. *Lollipop chart*
- 4.2. Listado de tweets

La única diferencia de importancia es el tipo de gráfico escogido. En el diseño original se utilizaban barras para mostrar la frecuencia de palabras presentes en los tweets, mientras que en el diseño más reciente se uƟliza un *lollipop chart* horizontal, esta diferencia se debe a que ya se habían utilizado gráficos de barras en la visualización 3, por lo que para dar un poco más de variedad y/o identidad a cada visualización se utilizó una manera levemente distinta de mostrar los datos.

El punto 4.2 muestra el listado de tweets seleccionados. Este listado incluye tanto el autor del tweet como la fecha y hora de realización, junto con el texto incluído en este tweet.

# **CAPÍTULO 4 VALIDACIÓN DE LA SOLUCIÓN**

El proceso de validación del trabajo realizado se realizó a través de dos técnicas: un test de usabilidad a realizarse junto con usuarios y un cuestionario *AttrakDiff* a realizarse por los mismos usuarios, inmediatamente luego de finalizar el test de usabilidad.

### 4.1. Selección del método de validación

Las actividades de evaluación o validación realizadas durante la primera iteración de diseño y la segunda iteración de diseño y desarrollo fueron exploratorias, pues estaban más orientadas a dar dirección a los diseños en el momento. Sin embargo, la validación de la solución presentada posee por objetivo el verificar la efectividad y usabilidad del sistema para los usuarios.

Con esto úlƟmo en mente, se preparó una evaluación que pueda medir la usabilidad de la herramienta desarrollada y que cumpla con al menos las siguientes condiciones:

- 1. La evaluación debe probar un caso de uso real
- 2. La evaluación debe tener a usuarios probando la herramienta directamente

Existen múltiples técnicas de evaluación que cumplen con las 2 condiciones presentadas, tales como *Think aloud tesƟng*, *Usability tesƟng*, entre otros.

La ventaja de un test de usabilidad respecto a otras alternativas es el que esta técnica nos ayuda a obtener información tanto cuantitativa como cualitativa, según esté diseñada la evaluación.

La información cualitativa que nos puede entregar el observar al usuario directamente realizar las tareas puede ayudar a entender el porqué el usuario interactúa con la herramienta siendo evaluada. En esta ocasión no sería posible el realizar esta evaluación junto con el usuario directamente en persona (por la pandemia relacionada al covid-19). Debido a esto se tomó la alternaƟva de realizar las evaluaciones a través de reuniones *online*. En reemplazo de observar a los usuarios directamente realizar las tareas en vivo, se grabó la pantalla de estos durante la evaluación.

Por otra parte la información cuantitativa que nos puede entregar un test de usabilidad si bien es de uƟlidad, es algo más limitado debido a que el tomar una de estas evaluaciones toma tiempo, ya que debe realizarse por separado con cada usuario. Esto hace que sea difícil el conseguir una muestra considerable de data cuantitativa solo a través de tests de usabilidad. Es por esto que para complementar la información cuantitativa recolectada con la evaluación de usabilidad se utiliza también un cuestionario *AttrakDiff* con el que se evaluaría usabilidad y atracƟvo.

## 4.2. Diseño del test

#### **4.2.1. Planificación**

Como parte de la planificación inicial del test se plantearon algunas posibles preguntas que se quisieran responder a través de la realización de este:

- ¿Pueden los usuarios navegar efectivamente a través de las varias visualizaciones de la herramienta?
- ¿Son capaces las visualizaciones de presentarle o causar que el usuario se haga preguntas relacionadas a los datos?
- ¿Pueden los usuarios uƟlizar la herramienta para responder a esas preguntas?
- ¿Comprenden los usuarios la información entregada por las distintas visualizcaiones?

En base a estas preguntas anteriores se formulan objetivos específicos del test:

- 1. Determinar si las representaciones visuales y métricas uƟlizadas en las visualizaciones son comprendidas con facilidad por los usuarios.
- 2. Determinar si los usuarios pueden navegar a través de la aplicación de manera satisfactoria, manteniendo un uso adecuado del filtrado al cambiar entre visualizaciones.

#### 4.2.2. Diseño de tareas

Se procede a crear tareas para el test de usabilidad que nos ayuden a cumplir estos objetivos. Para ello es necesario crear tareas que utilicen cada una de las visualizaciones, tanto por separado para poder probar si el objetivo 1 se cumple, como en conjunto para verificar si el objetivo 2 es logrado.

Se decide diseñar lo siguiente:

■ 4 tareas simples, que utilicen solo una de las 4 visualizaciones.

- 2 tareas que combinen el uso de 2 visualizaciones.
- 1 tarea que combine el uso de 3 visualizaciones.

Estas tareas nos permitirían determinar si se cumplen los objetivos 1 y 2 al realizar la evaluación. Además teniendo una distribución de tareas con distintos grados de complejidad, es posible estructurar la evaluación de modo que la complejidad de esta vaya gradualmente aumentando, comenzando con las tareas simples y terminando con la tarea más compleja. Esto ayudaría a los usuarios que realicen el test a familizarizarse un poco con la herramienta durante el desarrollo de la evaluación, lo que nos permite observar el como estos aprenden a uƟlizarla.

> Tabla 5: Tareas para el test. Fuente: Elaboración Propia.

#### **Tareas simples**

- 1. Determinar el país con mayor actividad (mediana) en el año 2019.
- 2. Determinar el mes con la semana más activa de la cuenta de Sebastián Piñera, durante el primer semestre del año 2019 (Desde principio de Enero hasta el final de Junio).
- 3. Determinar quien suele hablar más del presente entre Juan Manuel Santos, Evo Morales y Nicolás Maduro, durante el año 2019.
- 4. Determinar las 3 palabras más utilizadas durante el año 2019 por Nicolás Maduro.

#### **Tareas combinadas**

- 1. Para el segundo país con mayor actividad durante 2019, determinar cual de las cuentas pertenecientes a este país alcanza un mayor valor de popularidad durante las semanas de Septiembre de 2019.
- 2. Para la palabra más uƟlizada por Nicolás Maduro durante el 2019, determinar cuál es la orientación temporal más utilizada cuándo Maduro twittea con esta palabra.
- 3. Para el país con 5 cuentas y con mayor actividad durante 2019, encontrar cuál es la palabra más uƟlizada entre las 5 cuentas de este país y determinar cuál de estas cuentas twitteó más sobre la palabra en Septiembre 2019.

Como fue mencionado, las tareas simples apuntan a probar una sola de las visualizaciones por separado. En específico, la tarea 1 busca probar la visualización 1 (mapa). Para realizar esta tarea el usuario debe comprender cuales son las métricas mostradas en el mapa y sus codificaciones: número de cuentas a través del tamaño de cada círculo y actividad a través de la intensidad del color. Adicionalmente debe uƟlizar el filtrado de fechas.

La tarea 2 intenta probar la visualización 2 (gráficos de líneas). Para completar esta tarea el usuario debe poder cambiar de la visualización 1 a la visualización 2, adaptar el rango de fechas siendo considerado y también añadir al menos 1 cuenta para ser visualizada. Luego el usuario debe comprender cuál de los 4 gráficos que le son mostrados contiene la información buscada para encontrar la semana correspondiente.

La tarea 3 prueba la visualización 3 (dimensiones lingüísticas). Para realizar esta tarea el usuario requiere nuevamente navegar desde la visualización anterior a esta, cambiar la selección de cuentas tanto quitando la que se incluyó durante la realización de la tarea anterior, como añadiendo las 3 nuevas que se requiere observar. Cambiar nuevamente el rango de fechas seleccionado, hecho todo esto basta con comprender cual es la dimensión de LIWC por la que se pregunta y determinar cual es la cuenta que alcanza un valor mayor en esta.

La última de las tareas simples, la tarea 4 prueba la visualización 4 (detalles de tweets). Esta debiese ser fácil de realizar por ser la última de las tareas simples. El usuario debería haber ganado ya algo de familiaridad con el manejo de los filtros, y esta tarea en específica no introduce ningúna interaccion no usada en las 3 tareas anteriores, solo necesitaría cambiar la visualización a la de detalles de tweets que le presentaría la nueva vista y visualización, pero los elementos de filtrado con los que debe interactuar son los mismos utilizados anteriormente.

Siguiendo a las tareas simples tenemos las tareas combinadas. Estas pueden verse como una secuencia de sub-tareas simples, en donde cada sub-tarea nos entrega un resultado que debe ser utilizado en la siguiente. De este modo tenemos tareas que utilicen varias visualizaciones y así probar las interacciones del usuario con el sistema al utilizar múltiples visualizaciones para un propósito.

Tarea compuesta 1 requiere el uso de las visualizaciones 1 (mapa) y 2 (gráficos de líneas). No es necesaria ninguna interacción que no haya sido uƟlizada anteriormente en las tareas simples, pero puede uƟlizarse una interacción en la visualización 1 para obtener la lista de cuentas asociada a un país. Adicionalmente se debe observar el gráfico de popularidad en la visualización 2, que no fue uƟlizado anteriormente en las tareas simples, aunque su uso sea idéntico al del de actividad que sí se uso antes.

La tarea compuesta 2 requiere el uso de tanto la visualización 4 (detalles de tweets) como 3 (dimensiones lingüísticas). En esta tarea es necesario el filtrado utilizando keywords. Esta interacción de filtrado no formaba parte de las tareas ya realizadas. El resto de la tarea requiere de acciones que el usuario ya debe haber utilizado en las tareas anteriores.

Finalmente la tarea compuesta 3 necesita de las visualizaciones 1, 4 y 2 (mapa, detalles de tweets y gráficos de líneas). Esta es la tarea que debiese tomar más tiempo para completarse y se considera como la más difícil por necesitar de 3 visualizaciones distintas.

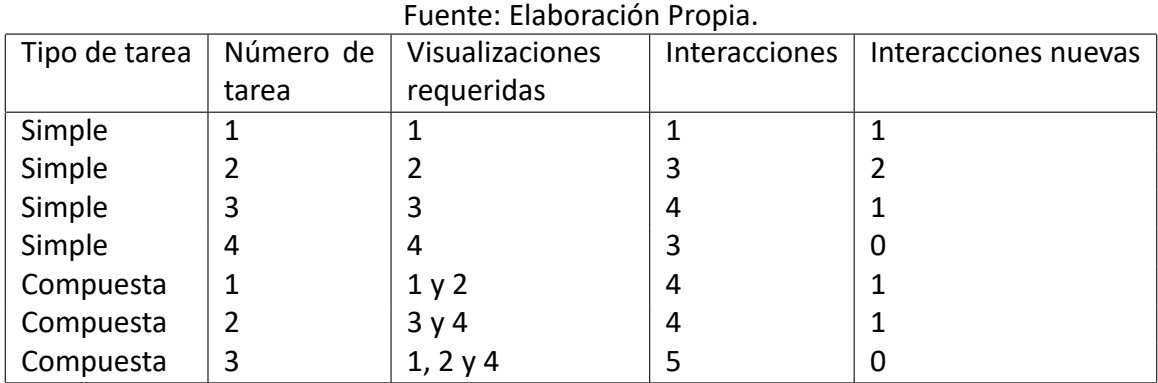

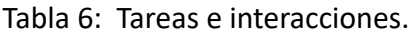

## 4.3. Aplicación del test

En un comienzo se pensó que podía ser conveniente el aplicar el test sin acompañar al usuario directamente al realizarlo. Con esto en mente se adaptó el test a un formulario para poder ser enviado a potenciales usuarios y que estos respondieran este.

La desventaja obvia de esta alternativa es que se pierde la posibilidad de observar al usuario y sus interacciones con la herramienta, esto trae consigo 2 problemas.

El primero es que el no poder observar al usuario realizando las tareas implica el que no podemos confirmar si es que las acciones tomadas por un usuario al realizar las tareas fueron las esperadas o algo distinto. Para reducir la incertidumbre detrás de esto, en el formulario se pidieron la o las respuestas alcanzadas en la realización de cada tarea, de este modo podemos confirmar si el usuario llegó a la respuesta esperada.

El segundo problema es que no tendremos la posibilidad de analizar las interacciones del usuario con la herramienta, la parte que nos entrega la información cualitativa del test. En un intento de reducir el impacto de este problema, se agregó en el formulario una pregunta luego de cada tarea en la que se pide al usuario clasificar la dificultad de la tarea, con esto se puede al menos entender cuales tareas y las interacciones que estas requieren son de más complicadas para los usuarios.

Pese a estas pequeñas adaptaciones hechas para aligerar los problemas, se reconsideró la decisión de realizar este test solo a través de un formulario enviado a usuarios y se decidió tomar un número reducido de evaluaciones junto con usuarios. Con esto no se perderían totalmente las interacciones de los usuarios con la herramienta.

Finalmente se realizarían tanto unas pocas evaluaciones en contacto con los usuarios, como se enviaría el formulario para que más usuarios tomaran el test y obtener una muestra de tamaño mayor.

#### DISEÑO CENTRADO EN USUARIOS DE VISUALIZACIONES INTERACTIVAS PARA LA EXPLORACIÓN DE DATOS POLÍTICOS EN TWITTER

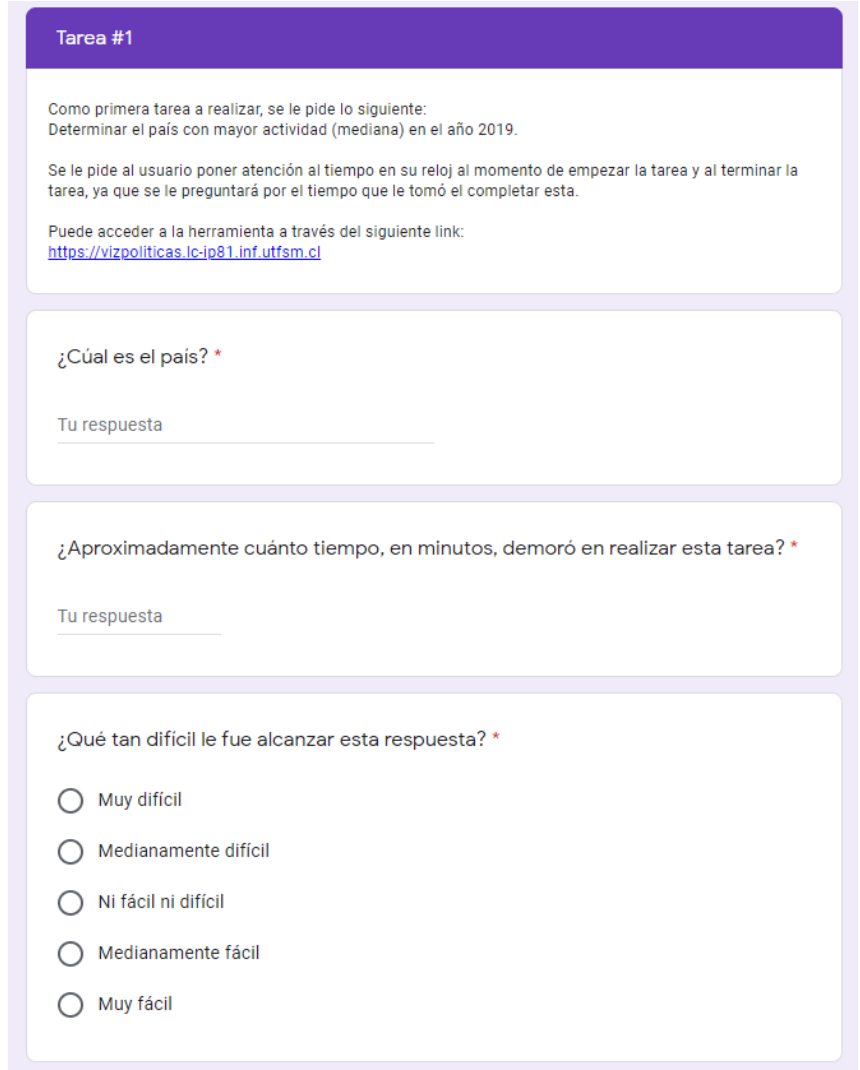

Figura 16: Formulario utilizado para evaluación. Fuente: Elaboración propia.

#### **4.3.1.** Usuarios para la evaluación

Habiendo ya planeado y preparado la evaluación, solo se necesita conseguir a los usuarios para realizar esta. Esto significa identificar un grupo de usuarios válido para el propósito y contactar a estos para que realicen la evaluación.

El grupo de usuarios objetivo son las personas que podrían considerarse como expertos en temas de análisis político, por lo que lo ideal sería realizar la evaluación con personas pertenecientes a este grupo de usuarios. Pero el problema con este grupo de usuarios es que es un grupo difícil de reunir una cantidad de usuarios significativa como para tomar las evaluaciones.

Por lo que se decide buscar otro grupo de usuarios que consideremos como válido y sea un grupo fácil de reunir o contactar. La herramienta desarrollada puede utilizarse por cualquier persona que tenga interés en observar la actividad política y que tenga por lo menos un poco de familiaridad con visualizaciones de datos, por lo que un grupo válido de usuarios son estudiantes de universidad. Se dispone tomar las evaluaciones con estudiantes de la UTFSM como usuarios.

Puesto que la evaluación se enviaría en forma de formulario a realizarse de manera online, se decide enviar este a un subgrupo de estudiantes de la UTFSM, de los que se tenga confianza en que realizarían la evaluación de manera seria, y se puedan considerar sus respuestas. Respecto al grupo menor de personas con quienes se realizaría la evaluación en conjunto, esto no sería un problema ya que se les estaría observando.

## 4.4. Resultados obtenidos

Se realizaron un total de 11 evaluaciones, de las cuales en 3 de estas se observó al usuario mientras la realizaba, y las restantes 8 fueron realizadas a través del formulario online.

#### **4.4.1. Resultados de tareas simples**

En la tabla [7] puede verse un resumen de los resultados observados de las evaluaciones de las tareas simples. En estos podemos ver una alta tasa de éxito realizando la tarea 1 por parte de los usuarios. Junto con esto vemos que por lo menos la mitad de los usuarios pudieron completar esta tarea en 2 minutos o menos.

Los porcentajes indicados en la tabla [7] corresponden al porcentaje del total de usuarios que clasificaron la dificultad de alcanzar la respuesta a la tarea en la respectiva categoría. En esto podemos ver que un 45.5 % de los usuarios piensan que esta tarea fue fácil de realizar.

Estos números nos indican que la tarea pudo ser completada sin dificultad por la mayoría de los usuarios. Para los usuarios que fueron observados, en los 3 casos se pudo ver que rápidamente son capaces de comprender cuál es la información mostrada en la visualización del mapa y fácilmente encuentran la respuesta y con bastante seguridad de que están en lo correcto.

Respecto a la tarea 2, podemos ver un alto porcentaje de éxito. Por lo menos la mitad de los usuarios pudieron completar esta tarea en 2 minutos o menos. A pesar de esto, podemos ver que el máximo de tiempo es de 10 minutos, que es una cantidad considerablemente alta para una tarea simple, junto a esto podemos ver que más del 50 % de los usuarios consideró esta tarea como medianamente diİcil, pese a ser considerada una simple desde el punto de vista del diseño.

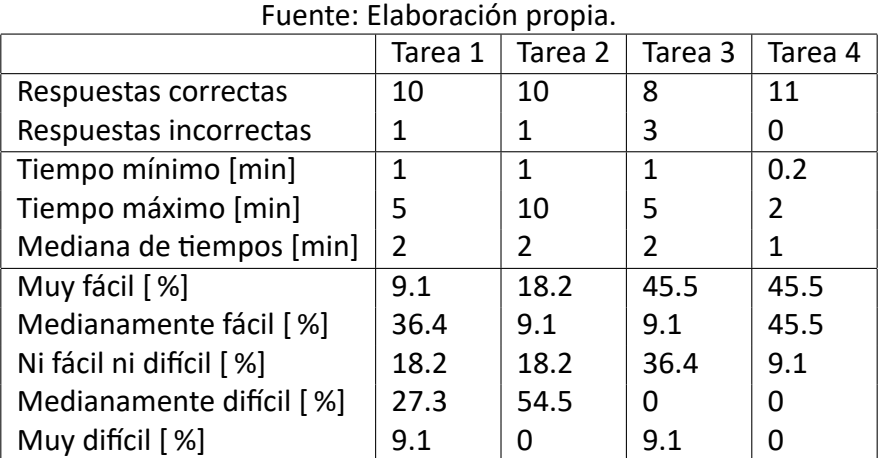

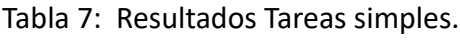

Estos números nos indican que la tarea pudo ser completada sin dificultad por parte de los usuarios, pero que otros de estos tuvieron problemas para realizarla y nos hace pensar que es posible que existan problemas con la visualización 2 (gráficos de líneas) asociada a esta tarea.

Dos de los tres usuarios observados pudieron realizar esta tarea sin mayores complicaciones y relaƟvamente rápido. El otro usuario mostró dificultad al intentar seleccionar una cuenta para visualizar, este usuario intentó agregar la cuenta a visualizar al seleccionarlo en el selector de cuentas, pero luego de esto no notó la presencia del botón para agregar la cuenta, por lo que no se agregó al listado de cuentas seleccionadas. Este ocupó la mayor parte de su tiempo en esta tarea en el intentar agregar esta cuenta a la selección.

Se recibieron también comentarios por parte de los usuarios que realizaron el test sin ser observados. Dentro de estos comentarios algunas personas mencionaron el haber tenido el mismo problema que el usuario observado, diciendo que ellos esperaban que la cuenta fuera agregada sin necesidad de apretar un botón, si no que la selección debería hacerse al momento de escoger la cuenta en el listado de cuentas.

En la tercera tarea podemos ver un alto porcentaje de éxito. Junto con esto vemos que por lo menos la mitad de los usuarios pudieron completar esta tarea en 2 minutos o menos. El máximo de tiempo tomado para realizar la tarea por un usuario es de 5 minutos, que es una cantidad un poco elevada para una tarea simple, pero dentro de un rango razonable aún.

Con estos datos podemos ver que esta tarea fue completada sin dificultades considerables por los usuarios. Los 3 usuarios observados realizaron esta tercera tarea con facilidad, pero sí se vio que uno de estos 3 tuvo problemas con comprender lo que las dimensiones de LIWC indican, y por ello dudó un poco de su respuesta.

La tarea tuvo un 100 % de respuestas correctas por parte de los usuarios, junto con los tiempos de realización de la tarea más bajos, con un máximo de 2 minutos y una mediana de 1 minuto.

Esta es la última tarea simple, por lo que este éxito visto en los resultados podría ser tanto por la familiaridad con la herramienta que los usuarios ganaron al hacer las tareas anteriores, como porque los usuarios hayan comprendido bien todo lo necesario para completarla. En cualquiera de los dos casos, estos son buenos resultados para ver.

Los usuarios observados completaron esta tarea de manera rápida y con facilidad, además de dar sus respuestas con una actidud que hace pensar que estaban seguros de sus respuestas.

#### 4.4.2. Resultados de tareas compuestas

La tabla [8] muestra un resumen de los resultados observados de las evaluaciones de las tareas compuestas. La tarea 5 tuvo un 2 respuestas incorrectas en la primera parte, y 3 más incorrectas en la segunda parte. Esto nos da un total de casi el 50 % de los usuarios que no pudieron alcanzar la respuesta correcta a esta tarea. Adicionalmente ninguno de los usuarios consideró esta tarea como fácil.

Del total de usuarios, hubo uno que no pudo alcanzar una respuesta. Según este debido a que una de las cuentas que debía visualizar no estaba en la lista. Lo que el usuario dice no es cierto, pero el hecho de que esto haya sucedido nos habla de la posible dificultad de buscar cuentas específicas en un listado de tamaño considerable (63 cuentas).

A pesar de la aparente dificultad de la tarea indicada por los usuarios y la cantidad de respuestas erróneas por estos, en el caso de los 3 usuarios observados se les vio realizar la tarea rápidamente y parecían seguros de las acciones que tomaron para llegar a sus respuestas. Se piensa que esto pudo haber sido causado por una mala explicación de la tarea a través del texto en el formulario y que los usuarios observados fueron capaces de lograr esta tarea por el hecho de haber podido recibir aclaraciones de esta.

La tarea 6 tuvo 0 respuestas incorrectas en la primera parte, y 2 respuestas incorrectas en la segunda parte. Esta tarea tuvo resultados mucho mejores a la anterior, tanto en términos de respuestas como en términos de tiempo requerido para completar la tarea.

Lo que se observó de los usuarios realizando esta tarea que la tarea fue bastante simple de completar, el único problema que pueden tener es el que en un comienzo no reconozcan que deben uƟlizar el filtro de keywords. Esto es precisamente el problema que tuvieron los 2 usuarios que no respondieron corretamence la segunda parte de la tarea, ya que entregaron la respuesta a la que llegarían sin el haber utilizado el filtrado por keywords.

La tarea 7 muestra los peores resultados tanto en términos del número de respuestas correctas alcanzadas, como tiempo de realización de la tarea por los usuarios y en dificultad de la tarea considerada por los usuarios. Solo cuatro de los once usuarios alcazaron la respuesta correcta para las tres sub-tareas. Esta tarea estaba pensada como la tarea más complicada

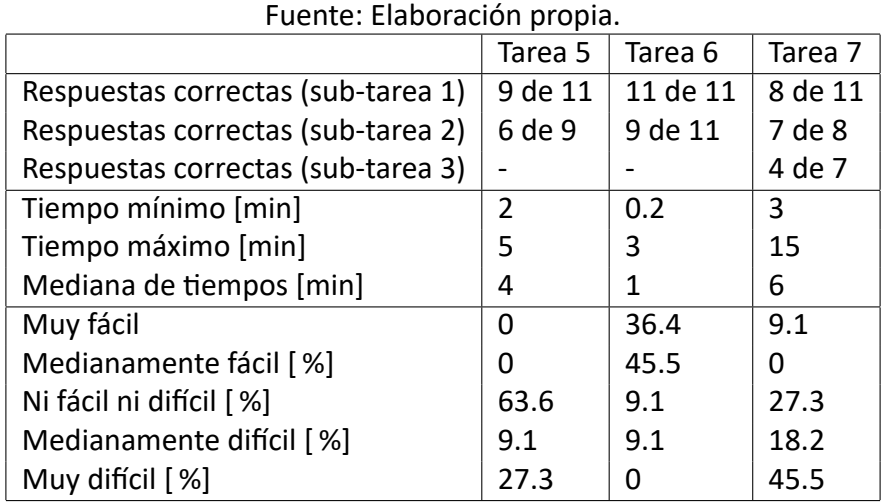

### Tabla 8: Resultados tareas compuestas.

del test de usabilidad, por lo que esta observación era algo esperado.

No podemos tener seguridad de los problemas específicos por los que están pasando los usuarios al intentar completar esta tarea viendo solo estos números, por lo que se le dará más atención al caso de los tres usuarios observados.

Los tres usuarios que fueron observados fueron capaces de completar las tres partes de la tarea final correctamente, pero sí se vieron enfrentados a al menos un par de problemas al realizar esto. Durante la primera sub-tarea se vio que dos de los tres usuarios comenzaron a buscar el país por el que se les preguntaba sin eliminar los filtros de keywords aplicados durante la tarea anterior, ambos notaron esto pero luego de un tiempo de haber mirado la data del mapa.

Durante la segunda sub-tarea ninguno de los tres usuarios mostró problemas. En la tercera sub-tarea nuevamente dos de tres de los usuarios tuvieron problemas, esto debido a que al cambiar entre visualizaciones seleccionadas, al seleccionar la visualización 3 (dimensiones lingüísticas) el límite de cuentas se reduce desde 5 a 3, lo que causa que se deseleccionen 2 cuentas si habían 5 seleccionadas. Al navegar a través de visualizaciones a ambos usuarios les sucedió este problema, pero en los 2 casos notaron la falta de 2 cuentas y las agregaron nuevamente.

#### **4.4.3. Resultados AttrakDiff: Experiencia de usuario**

Luego del test de usabilidad, los 11 usuarios completaron un formulario AttrakDiff, que busca medir la atractividad general de la herramienta interactiva. En las figuras [17], [18] y [19] se ven los resultados generales proporcionados por la herramienta.

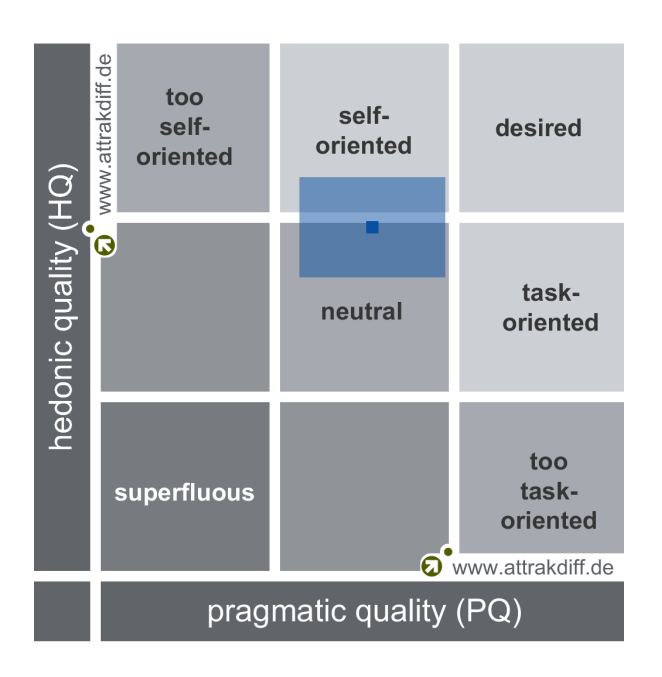

Figura 17: *Porƞolio* Fuente: AttrakDiff.de

En la figura [17] se muestra el *porƞolio* de resumen, en este se puede ver que el rectángulo de confianza está posicionado entre las regiones *self-oriented* y *neutral*. Siendo la región ideal *desired* podemos ver que la herramienta no logra resultados ideales, pero no se distancia demasiado de estos.

Dentro de los resultados están las siguientes métricas correspondientes a valores promedio para los atributos medidos por AttrakDiff, que pueden observarse en la figura [18]. Los rangos de valores van desde -3 a +3:

- Calidad pragmática (PQ): 0,09
- Calidad hedónica Estimulación (HQ-S):  $1,17$
- Calidad hedónica Identidad (HQ-I): 0,66
- $\blacksquare$  Atractivo (ATT): 0,47

Estos valores corresponden a una media de las selecciones de pares de palabras hechas por los usuarios en el cuestionario. Cada par de palabras aporta en el *score* de cada una de estas 4 categorías. La calidad pragmática es prácticamente 0, lo que es un resultado neutral. La calidad hedónica tiene mejores resultados, aunque no son ideales. Finalmente el atractivo depende de las dos calidades anteriores y por ello su valor está entre los dos puntos.

En la Figura [19] se pueden ver los resultados detallados de la clasificación de pares de palabras que los usuarios deben hacer como parte del cuestionario. Cada punto indica el valor

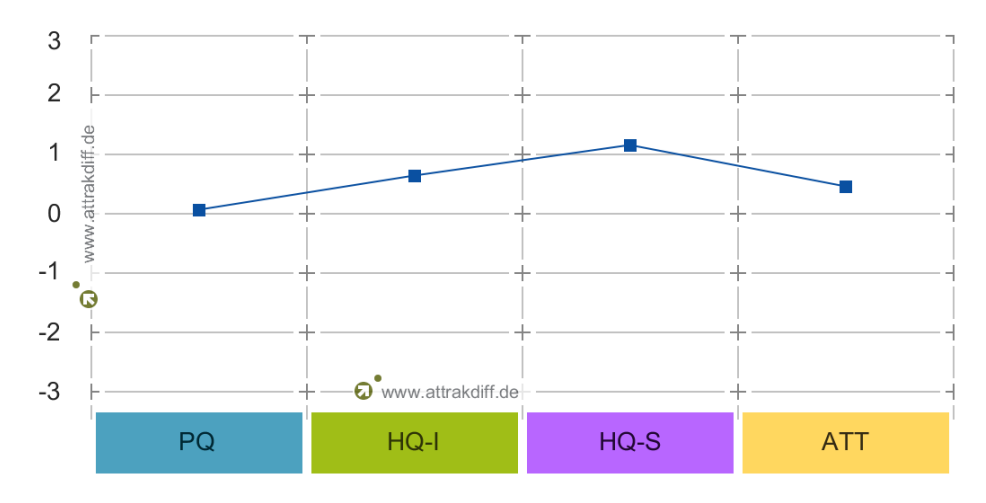

Figura 18: Valores promedio Fuente: AttrakDiff.de

promedio de la muestra para cada par de palabras. Puede verse la relación con los valores promedios mostrados en la Figura [18] sugiere que las palabras asociadas a la calidad pragmática están levemente por sobre el 0, mientras que las calidades hedónicas y el atractivo tienen una evaluación un poco mejor.

Habiendo realizado estas evaluaciones y observado sus resultados, podemos encontrar tanto falencias o problemas que mejorar de la herramienta, como puntos buenos de esta.

Por una parte, podemos observar una tasa de éxito en la realización de tareas alta para la mayoría de las tareas del test. Esto nos dice que la mayoría de los usuarios son capaces de utilizar la herramienta con éxito en una situación real. También es importante el mencionar que los tiempos medios de realización de las tareas por los usuarios son bajos, lo que nos puede indicar que en general los usuarios fueron capaces de aprender a utilizar la herramienta con un grado de eficacia rápidamente.

La tareas y sub-tareas relacionadas con la visualización 4 (detalles de tweets) tuvieron resultados especialmente buenos, lo que lleva a pensar que esta visualización es fácil de comprender y utilizar para los usuarios.

Otro aspecto positivo de las evaluaciones, fue el hecho de que los tres usuarios observados lograron completar todas las tareas correctamente. Esto puede indicar que la herramienta es fácil de usar o aprender a usar cuando se tiene a alguien que pueda explicar el funcionamiento de esta antes de uƟlizarla, que fue algo que no pudo darse con los usuarios que realizaron la evaluación a través del formulario.

Por otra parte, hay varios problemas detectados a través de esta evaluación y por ende varias mejoras que se deberían implementar en una futura iteración de desarrollo de la herramienta.

#### DISEÑO CENTRADO EN USUARIOS DE VISUALIZACIONES INTERACTIVAS PARA LA EXPLORACIÓN DE DATOS POLÍTICOS EN TWITTER

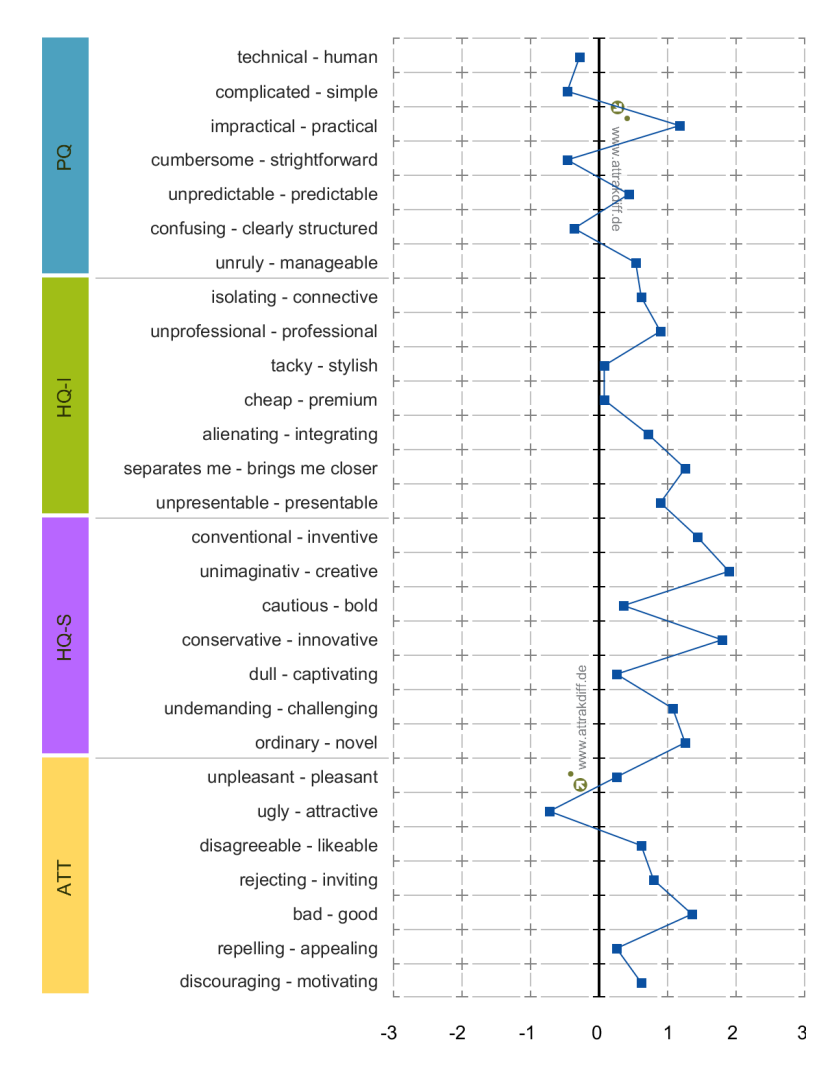

Figura 19: Valores promedio de pares de palabras Fuente: AttrakDiff.de

La herramienta mantiene las selecciones hechas en los filtros a través de las visualizaciones. Esto es de utilidad y comodidad para los usuarios en varias ocasiones, pero al mismo tiempo existen ocasiones en las que la selección de filtros actual no se ve reflejada de manera clara en la visualización en pantalla, y como se vio en los casos de usuarios observados realizando el test, estas selecciones de filtros pueden no ser notadas por los usuarios, lo cual puede llevarlos a errores.

Una característica de la herramienta es la limitación de cantidad de cuentas seleccionadas según la visualización, para el caso de la visualización 1 (mapa), no hay selección de cuentas. En la visualización 2 (gráficos de líneas) el límite es 5. En la visualización 3 (dimensiones lingüísticas) el límite es 3. En la visualización 4 (detalles de tweets) el límite es 5. Las limitaciones se hicieron por varios motivos, pero lo que no se pensó al hacerlas es que la selección de cuentas hecha por el usuario se puede ver reducida desde 5 a 3 en el caso de navegar hacia la visualización 3 (dimensiones lingüísticas) y luego cambiar nuevamente a otra de las

visualizaciones con limite 5. Esto es algo que podría pasar desapercibido para el usuario y podría llevarlo a errores.

También se recibieron varios comentarios por parte de los usuarios que realizaron el test de usabilidad, entre ellos se destacan los siguientes puntos mencionados por uno o más de estos comentarios:

- Algunas acciones en la herramienta demoran un poco de tiempo de procesamiento, notorio para el usuario, en completarse. En estos casos la percepción del usuario es que la herramienta se congela por unos segundos.
- La lista de cuentas esta pre-ordenada según país de las cuentas. Este orden se pierde al momento de deseleccionar una cuenta, puesto que esta vuelve al final de la lista, en vez de posicionarse según el orden original de este, varios usuarios no encontraron estas cuentas nuevamente en la lista.
- El seleccionador de fechas funciona bien la mayor parte del tiempo, pero cuando se quieren seleccionar fechas específicas es tedioso el tener que mover estos*slider* hasta a un punto preciso.
- La herramienta toma unos segundos al momento de entrar al sitio web, mientras se está cargando la data. Durante este tiempo los usuarios se ven confundidos.

En cuanto a los resultados del formulario AƩrakDiff, descubrimos que tanto las calidades pragmáticas, como hedónicas y el atractivo de la herramienta se encuentran levemente dentro del rango de valores positivos. Del rango de -3 a 3 que entrega AttrakDiff, todas estas calidades de la herramienta toman valores entre 0,09 el mínimo (PQ) y 1.17 (HQ-S). Estos valores no son ideales, como se ve reflejado en el *portfolio* entregado por AttrakDiff, pero sí son resultados que pueden considerarse como positivos, y por sobre el neutral.

# **CAPÍTULO 5 CONCLUSIONES**

En este trabajo se realizó el diseño, desarrollo y evaluación de una aplicación de visualización de datos interacƟva. El resultado principal que sale de esta memoria fue esta aplicación, pero en todo el proceso se lograron aprendizajes sobre distintas áreas o discplinas. Partiendo por técnicas de diseño y cómo aplicarlas, seguido por recolección y limpieza de datos, y por supuesto incluyendo la herramienta de desarrollo de visualizaciones que es d3js.

Personalmente hay dos cosas que logré que considero importantes por sobre el resto, la primera es la experiencia de desarrollo de una herramienta de este Ɵpo, que me enseñó la importancia de la planificación previa al desarrollo de una aplicación o sistema. Por todos los problemas que tuve en el desarrollo de la aplicación de visualización en esta memoria, entiendo mucho mejor las ventajas de pensar y preparar bien todo antes de comenzar a trabajar. La segunda es la diferencia de pensamiento entre desarrolladores y usuarios, luego de esta memoria creo comprender mucho mejor la importancia de trabajar con usuarios, y que incluso aquellos que no son usuarios objetivo pueden aportar al desarrollo de un producto.

## **5.1.** Cumplimiento de los objetivos

Como fue indicado en el capítulo de definición del problema, el objetivo general de esta memoria es el siguiente:

#### Diseñar, construir y evaluar con técnicas centradas en usuarios visualizaciones interactivas para explorar longitudinalmente la actividad de autoridades políticas en Twitter.

En el desarrollo de esta memoria se realizaron dos grandes iteraciones. Durante la primera iteración se crearon diseños de visualizaciones interactivas en papel, se hizo investigación respecto a los usuarios y se evaluaron estos diseños en conjunto con usuarios. Durante la segunda iteración se realizaron tanto la implementación de los diseños en una aplicación web utilizable por usuarios, al igual que más trabajo de diseño y evaluaciones de estos, terminando con las evaluaciones de validación de la herramienta construida. Prácticamente todas las actividades realizadas en el desarrollo de esta memoria apoyan de algún modo a este objetivo, por lo que puede considerarse como logrado.

Seguido de este los objetivos específicos son:

#### **A** Analizar, seleccionar y aplicar técnicas centradas en usuarios para el diseño de visualizaciones interactivas con datos de Twitter.

El trabajo realizado en un comienzo corresponde a la invesƟgación del tema en donde se estudiaron algunas técnicas de diseño centrado en usuario aplicables al diseño y desarrollo de visualizaciones interactivas. Posteriormente se aplicaron las siguientes técnicas en al menos una ocasión durante el desarrollo de esta memoria: Entrevistas, Prototipos, Evaluación de usabilidad, Cuestionarios. En vista de esto este objetivo se considera como cumplido.

**Implementar visualizaciones interactivas que faciliten la exploración de los datos de Twitter de forma longitudinal.** 

Gran parte de los esfuerzos realizados en este trabajo van en el desarrollo de la aplicación web que sirve como herramienta de visualización interactiva de datos de Twitter. En la validación hecha sobre esta herramienta un grupo de usuarios uƟlizaron la herramienta, y en ella se pudo ver que estos fueron capaces de utilizarla efectivamente para la de exploración de datos. En vista de esto el objetivo puede considerarse cumplido.

#### **Validar la efectividad de las visualizaciones interactivas utilizando técnicas centradas en usuarios.**

La validación realizada nos permite verificar que la herramienta de visualizaciones interactivas si puede ser utilizada con efectividad, a pesar de las falencias presentes en ella. Esta validación fue realizada con un grupo usuario que corresponde a ciudadanos según la clasificación hecha en el capítulo 1. Este grupo usuario forma parte del grupo de usuarios objetivo y por ello podemos considerar este objetivo como cumplido.

## **5.2. Trabajo futuro**

Tanto durante el proceso de diseño, como durante el desarrollo y la validación de la herramienta construida se tuvieron diversas ideas de mejoras para la herramienta. Muchas de estas ideas no fueron implementadas, por diversos motivos, como fueron la falta de tiempo, dificultad para implementar o simplemente que se considerara que la idea no sería un aporte suficiente como para implementarse en la herramienta en la etapa respectiva.

A conƟnuación se entrega una lista con ideas para mejoras de la herramienta que califican según lo descrito:

Adaptar la codificación de los datos en la visualización 1 (mapa) a un *heatmap*.

Esto implicaría el posiblemente deshacerse del codificar la canƟdad de cuentas por país, y en cambio simplemente mostrar esta información al clickear sobre un país en el mapa.

■ Seleccionar la estadística a utilizar para mostrar en visualizaciones.

En varias de las visualizaciones lo que se suele mostrar es una mediana de un grupo de datos. En la visualización 2 (lines) cada punto de cada gráfico muestra una mediana de los datos de una semana, por ejemplo. Se podría añadir un selector para escoger la medida utilizda en estos casos, que podría ser una media, mediana u otra estadística.

Seleccionar las métricas a mostrar.

Esto aplica tanto para la visualización 2 (lines) como para la visualización 3 (LIWC). En ambos casos se muestran 4 gráficos, con varias métricas mostradas en ellos. La selección de estas métricas fue hecha de antemano, pero existen varias métricas distintas que podrían mostrarse en estas 2 visualizaciones, y la selección de estas métricas podría dejarsele al usuario.

Agregar colores de cuentas a la visualización 4 (detalles de tweets).

Esto sería hecho de modo que la línea horizontal que representa el mango del *lollipop* tomaría los colores de las cuentas seleccionadas. Esto permitiría mostrar que tanto aporta cada cuenta al total de cada palabra, y no solo el número total de usos de cada palabra.

■ Posibilidad de visualizar distintos datasets.

Desde el comienzo se ha estado trabajando con una lista de cuentas de autoridades políticias latinoamericanas correspondientes específicamente a presidentes y expresidentes solamente. También se ha tenido acceso a otras listas de cuentas (y a sus tweets) correspondientes a senadores y ex-senadores, diputados y ex-diputados, entre otras.

Adicionalmente, como parte del trabajo futuro debe considerarse la solución a los errores, problemas y falencias encontradas en distintos momentos, pero en especial durante las evaluaciones de validación. El siguiente listado muestra varias de estas.

- Re-inserción de cuentas al listado de cuentas en el orden debido.
- Selecciones de cuentas consistentes al navegar a través de visualizaciones.
- Aplicación pareciera estar congelada en momentos que realiza procesamiento.
- Falta de precisión en seleccionador de fechas.

Respecto a los aspectos rescatables de la herramiente desarrollada, en las evaluaciones de validación se vió que en su mayoría las tareas asignadas a los usuarios pudieron ser completadas de manera satisfactoria. Por esto se piensa que la herramienta logró su propósito, a pesar de las falencias mencionadas antes.

De acuerdo con la metodología iterativa del diseño centrado en usuario, podemos continuar realizando iteraciones que incluyan actividades de diseño, desarrollo y evaluación indefinidamente, y posiblemente seguiremos encontrando posibles mejoras y detalles que corregir. Es por esto que es importante evaluar si es que debería conƟnuarse con otra iteración de trabajo luego de terminar una. En este caso se realizaron 2 iteraciones y se considera que esto fue suficiente según tanto el cumplimiento de los objetivos de la memoria como los resultados obtenidos en las evaluaciones de validación, que nos muestran que la herramienta tuvo buenos resultados en general. Por estos dos puntos se considera que para esta ocasión la herramienta creada obtuvo resultados lo suficientemente satisfactorios como para concluir el trabajo.

Específicamente podemos observar elementos de la herramienta que cumplieron de buena manera con sus propósitos y posibilitaron que los usuarios pudieran realizar exploración de los datos, a pesar de ser mejorables.

Visualización de detalles de tweets

Esta visualización en específico obtuvo los mejores resultados en las evaluaciones de usabilidad, se vió como en casi todas las ocasiones que fue necesaria para una tarea o sub-tarea los usuarios lograron obtener la información solicitada a través de esta visualización. Se considera que para los usuarios esta fue la visualización más fácil de comprender y utilizar efectivamente.

Slider seleccionador de rangos de fechas

Este elemento es rápidamente comprendido por los usuarios y fue utilizado por estos con facilidad en la mayoría de los casos, los problemas mencionados al respecto de este son menores y se dan en los casos específicos en que el usuario quiera seleccionar fechas precisas, pero puede ser utilizado sin afectar los resultados obtenidos por los usuarios incluso en estos casos.

Seleccionador de cuentas

La forma de agregar y remover cuentas de la selección con este elemento fue utilizada con pocos errores por parte de los usuarios. Este dio problemas a algunos usuarios en el momento de usarlo por primera vez, pero lo que se vio fue un error menor que no afectaba en las actividades del usuario a parte de retrasarlo un poco. Una vez utilizado por primera vez los usuarios aprendieron el funcionamento de este y pudieron utilizarlo de manera efectiva sin problemas adicionales.

Finalmente, uno de los aprendizajes importantes que enfatizar y que debería continuarse realizando es el trabajar directamente con los usuarios. Como desarrollador se pueden realizar pruebas y evaluaciones, pero se tiene una mentalidad distinta a la del usuario y el tener a estos realizando evaluaciones ayuda de gran manera a detectar efectivamente que es lo que está funcionando y que es lo que no está funcionando en la aplicación.

## **ANEXOS**

#### A. Listado de papers considerados en caracterización según visualizaciones presentes.

- 1. The adoption and use of twitter as a representational tool among memeber of the european parliament
- 2. Populist communication by digital means: presidential twitter in latin america
- 3. Does the early bird move the polls? The use of social media tool twitter by us politicians and its impact on public opinion
- 4. Latin American leaders on Twitter. Old uses for new media during political crises
- 5. TweetViz: Twitter Data Visualization
- 6. Brokerage, Boundary Spanning, and Leadership in Open Innovation Communities
- 7. Politicians in the News- Media or Party Logic?- Media Attention and Electoral Success in the Belgian Election Campaign of 2003
- 8. Following you- Disciplines of listening in social media
- 9. Trends in online networking among South Korean politicians A mixed-method approach
- 10. Digital Dialogue? Australian Politicians' use of the Social Network Tool Twitter
- 11. Competent Enough, But Would You Vote for Her? Gender Stereotypes and Media Influences on Perceptions of Women Politicians
- 12. Networking democracy? Social media innovations in participatory politics
- 13. Online social networks and micro-blogging in political campaigning- The exploration of a new campaign tool and a new campaign style
- 14. Social Media Sites of Politicians Influence Their Perception by Constituents
- 15. Are They Talking to Me? Cognitive and Affective Effects of Interactivity in Politicians' Twitter Communication.
- 16. From e-government to we-government- Defining a typology for citizen coproduction in the age of social media
- 17. Mapping online social networks of Korean politicians
- 18. Social media and political communication- a social media analytics framework
- 19. Social media as beat Tweets as news source during the 2010 British and Dutch elections
- 20. Strategies affecting Twitter-based networking pattern of South Korean politicians- social network analysis and exponential random graph model
- 21. The Personalization of Politics- Political Identity, Social Media, and Changing Patterns of ParƟcipaƟon
- 22. To Personalize or Depersonalize? When and How Politicians' Personalized Tweets Affect the Public's Reactions
- 23. Twitter links between politicians and journalists
- 24. Do People "Like"Politicians on Facebook, Not Really. Large-Scale Direct Candidate-to-Voter Online Communication as an Outlier Phenomenon
- 25. Social Media PR Tools for Romanian Politicians?
- 26. The Effect of Twitter Use on Politicians' Credibility and Attitudes toward Politicians
- 27. Understanding online firestorms- Negative word-of-mouth dynamics in social media networks
- 28. 'Of course we are on Facebook'- Use and non-use of social media among Swedish and Norwegian politicians
- 29. Tweeting to Power The Social Media Revolution in American Politics
- 30. Politicians as media producers
- 31. Swedish politicians and new media- Democracy, identity and populism in a digital discourse
- 32. When Politicians Talk- Assessing Online Conversational Practices of Political Parties on **Twitter**
- 33. Facing up to Facebook- politicians, publics and the social media(ted) turn in New Zealand
- 34. How do politicians use Facebook? An applied Social Observatory
- 35. Social Media Use of German Politicians- Towards Dialogic Voter Relations?
- 36. A social media text analytics framework for double-loop learning for citizen-centric public services- A case study of a local government Facebook use
- 37. Affordances and constraints of social media use in eParticipation- Perspectives from Indonesian poliƟcians
- 38. 'Social media logic' meets professional norms- Twitter hashtags usage by journalists and politicians
- 39. Election campaigning on social media
- 40. Populism and social media- how politicians spread a fragmented ideology
- 41. The Social Media Balancing Act- Testing the Use of a Balanced Self-Presentation Strategy for Politicians Using Twitter
- 42. Reputation as a Product- Politicians in Social Media
- 43. The rethorical agenda: What Twitter tells us about congressional attention
- 44. The medium may be the same but the message is different: comparing the tweets of u.s. presidents Obama and Trump
- 45. Rethinking political communication in a time of disrupted public spheres
- 46. The language of leaderships: analyzing public speeches
- 47. Twitter use by the US Congress
- 48. Are American politicians as partisan online as they are offline? Twitter networks in the US senate and maine state legislature

#### **B. Consentimiento Informado.**

Yo Zo and the state of the state of the state of the state of the state of the state of the state of the state of the state of the state of the state of the state of the state of the state of the state of the state of the sente documento, acepto voluntariamente participar en proyecto de memoria titulado: "Diseño centrado en usuarios de visualizaciones interactivas para la exploración de datos políticos en Twitter", conducido por el estudiante memorista Diego Wilhelm, quien opta al título de Ingeniero Civil en Informática de la Universidad Técnica Federico Santa María.

Acepto los términos y condiciones para participar en la actividad a la que me han invitado, indicando que:

- 1. He leído lo anterior, o me lo han leído, y he entendido toda la información.
- 2. Cuando no entendí algo, pude preguntar, y han contestado a todas mis preguntas.
- 3. Sé que puedo decidir no participar, y no habrá consecuencia alguna. Si tengo alguna duda en cualquier momento de la actividad, puedo preguntar todas las veces que necesite.
- 4. Sé que puedo elegir participar, pero después puedo cambiar de opinión en cualquier momento sin consecuencias.
- 5. Sé que la información que entregue en esta actividad sólo la sabrán el estudiante memorista y la profesora guía. Si mis respuestas llegasen a ser publicadas, no estarán relacionadas con mi nombre, así que nadie sabrá cuales fueron mis decisiones o respuestas.
- 6. De tener alguna pregunta sobre la actividad, después podré llamar o escribir al estudiante memorista, que podrá responder todas mis preguntas y comentarios. Su nombre es Diego Wilhelm y sus contactos son +56 9 8155 3764, diego.wilhelm.13@sansano.usm.cl
- 7. Si acepto participar en la actividad debo firmar el consentimiento y me entregarán una copia si tengo cualquier duda después.
- 8. Al final del proyecto, podré solicitar información sobre los resultados obtenidos al siguiente contacto <diego.wilhelm.13@sansano.usm.cl>.

\_\_\_\_\_\_\_\_\_\_\_\_\_\_\_\_\_\_\_\_\_\_\_\_\_\_\_\_\_\_ \_\_\_\_\_\_\_\_\_\_\_\_\_\_\_\_\_\_\_\_\_\_\_\_\_\_\_\_\_\_

Firma del participante Firma estudiante memorista

## **REFERENCIAS BIBLIOGRÁFICAS**

- [Anscombe, 1973] Anscombe, F. J. (1973). Graphs in statistical analysis. *The American Sta-ƟsƟcian*, 27(1):17–21.
- [Card, 1999] Card, M. (1999). *Readings in informaƟon visualizaƟon: using vision to think*. Morgan Kaufmann.
- [Díaz-Campo *et al.*, 2015] Díaz-Campo, J., Segado-Boj, F., y Lloves-Sobrado, B. (2015). Latin American leaders on Twitter. Old uses for new media during political crises. *Revista Latina de Comunicación Social*, (70):156–173.
- [Dou *et al.*, 2012] Dou, W., Wang, X., Skau, D., Ribarsky, W., y Zhou, M. X. (2012). Leadline: Interactive visual analysis of text data through event identification and exploration. En *<sup>2012</sup> IEEE Conference on Visual AnalyƟcs Science and Technology (VAST)*, pp. 93–102.
- [Few, 2009] Few, S. (2009). *Now You See It: Simple VisualizaƟon Techniques for QuanƟtaƟve Analysis*. AnalyƟcs Press, USA, 1st edición.
- [Fortuna *et al.*, 2005] Fortuna, B., Grobelnik, M., y Mladenić, D. (2005). Visualization of text document corpus. *InformaƟca (Slovenia)*, 29:497–504.
- [Hanington y MarƟn, 2012] Hanington, B. y MarƟn, B. (2012). *Universal methods of design:* 100 ways to research complex problems, develop innovative ideas, and design effective *soluƟons*. Rockport Publishers.
- [Hong y Nadler, 2011] Hong, S. y Nadler, D. (2011). Does the early bird move the polls?: The use of the social media tool 'twitter' by u.s. politicians and its impact on public opinion. En *Proceedings of the 12th Annual InternaƟonal Digital Government Research Conference: Digital Government InnovaƟon in Challenging Times*, dg.o '11, pp. 182–186, New York, NY, USA. ACM.
- [InsƟtute, 2012] InsƟtute, L. (2012). *InnovaƟng for people: Handbook of human-centered design methods*. LUMA InsƟtute, LLC.
- [LAZO RIQUELME, 2019] LAZO RIQUELME, I. A. (2019). Diseño centrado en usuarios de tecnologías parƟcipaƟvas para la evaluación de la ley.
- [Scherpereel *et al.*, 2017] Scherpereel, J. A., Wohlgemuth, J., y Schmelzinger, M. (2017). The adoption and use of twitter as a representational tool among members of the european parliament. *European PoliƟcs and Society*, 18(2):111–127.
- [Waisbord y Amado, 2017] Waisbord, S. y Amado, A. (2017). Populist communication by digital means: presidenƟal twiƩer in laƟn america. *InformaƟon, CommunicaƟon & Society*, 20(9):1330–1346.

[Wassink *et al.*, 2009] Wassink, I., Kulyk, O., Dijk, B. v., Veer, G. v. d., y Vet, P. v. d. (2009). *Applying <sup>a</sup> User-centered Approach to InteracƟve VisualisaƟon Design*, pp. 175–199. Springer London, London.